# SENCOR® **SEC 183 SEC 102 SEC 170**

**SCIENTIFIC CALCULATOR IISER'S MANIIAL** 

FI FKTRONICKÝ KALKIILÁTOR S VĚDECKÝMI FIINKCEMI. PŘÍRIIČKA IIŽIVATELE

ELEKTRONICKÝ KALKULÁTOR S VEDECKÝMI FUNKCIAMI PRÍRHČKA HŽÍVATEĽA

THDOMÁNYOS SZÁMOLÓGÉP THDOMÁNYOS FIINKCIÓVAL HASZNÁLATI ÚTMUTATÓ

> **KALKIILATOR FLEKTRONICZNY INSTRIIKCJA ORSEHIGI**

> > www.sencor.eu

# **Contents**

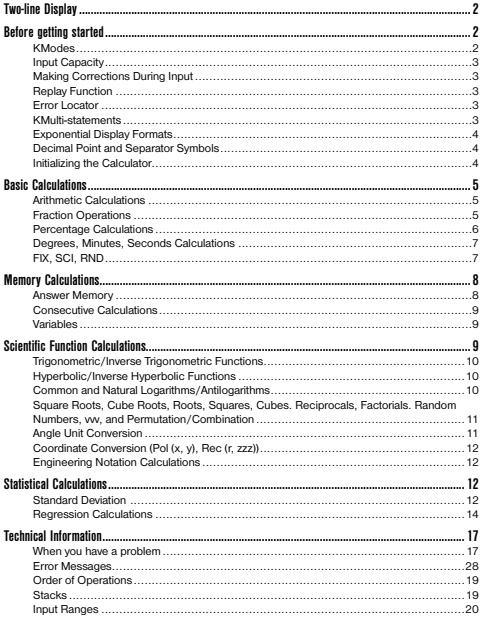

# Two-line Display

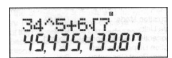

# **The two-line display makes it possible to view both the calculation formula and its result at the same time.**

• The upper line shows the calculation formula.

The lower line shows the result

A separator symbol is displayed every three digits when the integer part of the mantissa has more than digits.

# Before getting started

# **Modes**

Before starting a calculation, you must first enter the correct mode as indicated in the table below.

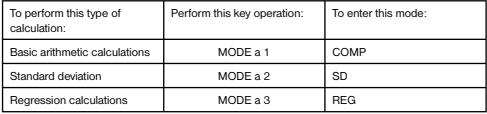

- Pressing the MODE key more than once displays additional setup screens. Setup screens are described in the sections of this manual where they are actually used to change the calculator setup.
- In this manual, the name of the mode you need to enter in order to perform the calculations being described is indicated in the main tills of each section

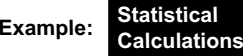

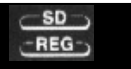

## *Note!*

To return the calculation mode and setup to the initial defaults shown below,  $[\sin]$   $[2]$  (Mode)  $\Box$ 

Calculation Mode: ...................... COMP Angle Unit: ................................ Deg Exponential Display Format: ......... Norm 1 Fraction Display Format: .............. a b/c Decimal Point Character .............. Dot

- Mode indicators appear in the upper part of the display.
- Be sure to check the current calculation mode (SD.REG, COMP) and angle unit setting (Dog, Rad, Gra) before beginning *a* calculation.

# Input Capacity

- The memory area used for calculation input can hold 79 "steps," One step Is taken up each % time you press a number key or arithmetic operator key ( ). A SHIFT *or*  ALPHA key operation does not take up a step, so inputting SHIFT or √. for example, takes up only one step.
- You can input up lo 79 steps for a single calculation. Whenever you input the 73rd step of any calculation, the cursor changes from "\_" to "■" to let you know memory is running low. If you need to input more than 79 steps, you should divide you calculation into two or more parts.
- Pressing the Ans key recalls the last result obtained, which you can use in a subsequent calculation. see "Answer Memory" for more information about using the Ans key.

# **Making Corrections During Input**

- Use  $\blacktriangleleft$  and  $\blacktriangleright$  to move the cursor to the location you want.
- Press DEL to delete the number or function at the current cursor position.
- Press SHIFT INS to change to an insert cursor kkk. Inputting something while the insert cursor is o the display insert the input at the insert cursor position,
- Pressing SHIFT INS, or = return to the normal cursor from the insert cursor.

# **Replay Function**

- Every time you perform a calculation, the replay function stores the calculation formula and its result in replay memory. Pressing the key displays the formula and result of the calculation you last performed. Pressing  $\blacktriangle$  again back steps sequentially (new-to-old) through past calculations.
- Pressing the  $\blacktriangleleft$  or  $\blacktriangleright$  key while a replay memory calculation is on the display changes to the editing screen.
- **Pressing the**  $\blacktriangleleft$  **or**  $\blacktriangleright$  **key immediately after you finish a calculation display the editing screen** for that calculation.
- Pressing AC does not clear replay memory, so you can recall the last calculation even after you press AC.
- Replay memory capacity is 128 bytes for storage of both expressions and results.
- Replay memory is cleared by any of the following actions.
- When you press the ON key When you initialize modes and settings by pressing SHIFT CLR 2 (or 3) = When you change from one calculation mode to another. When you turn off the calculator.

# **Error Locator**

Pressing  $\triangleleft$  or  $\triangleright$  after an error occurs displays the calculation with the cursor positioned at the location where the error occurred.

## **Multi-statements**

A multi-statement is an expression that is made up of two or more smaller expressions, which are joined using a colon ( :).

Example: To add 2 + 3 and then multiply the result by 4

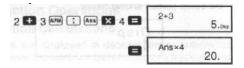

# **Exponential Display Formats**

This calculator can display up to 10 digits. Larger values are automatically displayed using exponential notation. In the case of decimal values, you can select between two formats that determine at what point exponential notation is used.

• To change the exponential display format, press the MODE key a number of times until you reach the exponential display format setup screen shown below.

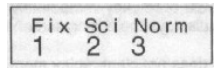

• Press 3 . On the format selection screen that appears, press 1 to select Norm 1 or 2 for Norm 2.

# NORM 1

With Norm 1, exponential notation is automatically used for integer values with more that 10 digits and decimal values with more than two decimal places.

## NORM 2

With Norm 2, exponential notation is automatically used for integer values with more than 10. digits and decimal values with more than nine decimal places.

All of the examples in this manual show calculation results using the Norm 1 format.

# **Decimal Point and Separator Symbols**

You can use the display setup (Disp) screen to specify the symbols you want for the decimal point and 3-dlglt separator.

• To change the decimal point and separator symbol setting, press the MODE key a number of times until you reach the setup screen shown below.

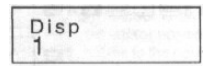

**•** Display the selection screen.

1

- Press the number key 1 or 2 that corresponds to the setting you want to use.
	- 1 (Dot): Period decimal point, comma separator
	- 2 (Comma): Comma decimal point, period separator.

# **Initializing the Calculator**

• Perform the following key operation when you want to initialize the calculation mode and setup, and clear replay memory and variables.

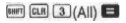

# **Basic Calculations COMP**

# **Arithmetic Calculations**

Use the MODE key to enter the COMP Mode when you want to perform Basic calculations. COMP ...................................................................................................... MODE 1

• Negative values inside of calculations must be enclosed within parentheses.

 $\sin -1$  23  $\rightarrow$   $\sin$   $\left[\left[\left[\left[\left[\right]\right]\right]$  1.23  $\left[\right]\right]$ 

• It is not necessary to enclose a negative exponent within parentheses.

 $\sin 2 34 \times 10^{-5} \rightarrow \sin 2 34 \overline{[BN]} \overline{(-)} 5$ 

**Example 1:**  $3 \times (5 \times 10^{-6}) = 1.5 \times 10^{-8}$ 

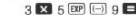

**Example 2:**  $5 \times (9+7) = 80$  **5**  $\overline{3}$  **CO** 9 **E** 7 **D E** 

# **Fraction Operations**

# **Fraction Calculations**

• Values are displayed in decimal format automatically whenever the total number of digits of a fractional value (integer + numerator + denominator + separator marks) exceeds 10.

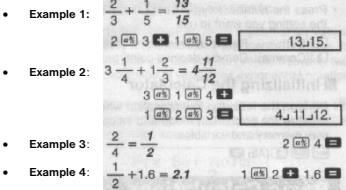

• Results of calculations that mix fraction and decimal values are always decimal.

## ● Decimal ↔ Fraction Conversion

- Use the operation shown below to convert calculation results between decimal values and fraction values
- Note that conversion can take *as* long as two seconds to perform.

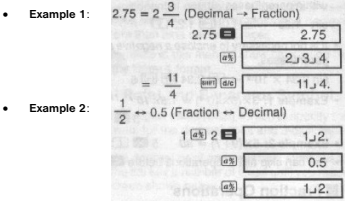

- • **Mixed Fraction** rrr **Improper Fraction Conversion**
	- $\overline{a}$ • **Example**:  $1002003$  $1, 2, 3$  $\boxed{\text{max}}$   $\boxed{\text{d}/c}$  $5.3.$  $\boxed{\text{start}}$   $\boxed{\text{d/e}}$  $1, 2, 3$
- You can use the display setup (Disp) screen 10 specify the display format when a fraction calculation result is greater then one.
- To change the fraction display format, press the MODE key a number of times until you reach the setup screen shown below.

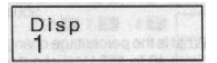

• Display the selection screen.

1

- Press the number key ( 1 or 2 ) that corresponds to the setting you want to use. 1 (a  $b$ /<sub>c</sub>): Mixed fraction
	- 2 (d/c): Improper fraction.
- An error occurs if you try to input a mixed fraction while the d/c display format is selected.

# **Percentage Calculations**

- **Example 1**: To calculate 12% of 1500 *(180)*
- **Example 2**: To calculate what percentage of 880 is 660 (75%) **660 [48]** 880 [98]
- **Example 3**: To add 15% onto 2500 *(2875)*
- **Example 4:** To discount 3500 by 25% *(2625)* 3500  $\overline{X}$  25 **Bill**   $\overline{X}$
- **Example 5**: To discount the sum of 168, 98, and 734 by 20% *(800)*

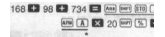

- As shown here, if you want to use the current Answer Memory value in a mark up or discount calculation, you need to assign the Answer Memory value into a variable and then use the variable in the mark up/discount calculation. This is because the calculation performed when % is pressed stores a result to Answer Memory before the - key is pressed.
- •**Example 6:** If 300 grams are added to a test sample originally weighing 500 grams, what is the percentage increase in weight? *(160%)*

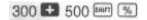

•**Example 7:** What is the percentage change when a value is increased from 40 to 462 How about to 48? *(15%, 20%)*

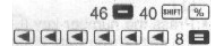

# **Degrees, Minutes, Seconds Calculations**

- You can perform sexagesimal calculations using degrees (hours), minutes, and seconds, and convert between sexagesimal and decimal values.
- • **Example 1**: To convert the decimal value 2.258 to a sexagesimal value and then back to a decimal value

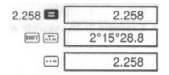

**Example 2:** To perform the following calculation:  $12^{\circ}34'56'' \times 3.45$ 

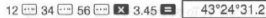

# **FIX, SCI, RND**

• To change the setting for the number of decimal places, the number of significant digits, or the exponential display format, press MODE key a number of times until you reach the setup screen shown below

$$
\begin{array}{|c|c|} \hline \text{Fix } \text{Sci Norm.}\\ \hline 1 & 2 & 3 \\ \hline \end{array}
$$

• Press the number key ( 1 , 2 , or 3 ) that corresponds to the setup item you want to change.

- 1 (Fix): Number of decimal places
- 2 (Sci): Number of significant digits
- 3 (Norm): Exponential display format

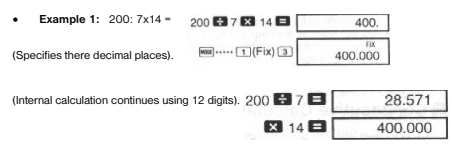

The following performs the same calculation using the specified number of decimal places.

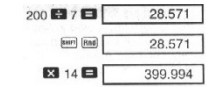

- Press  $\boxed{\text{mod}}$  .....  $\boxed{3}$  (Norm)  $\boxed{1}$  to clear the Fix specification.
- •**Example 2**: 1 ÷ 3, displaying result with two significant digits (Sci *2)*

[402]..... [2] (Sci) [2] 1 **63 3 63**  $2, 2, 0$ 

Press  $\overline{\text{mod}}$   $\cdots$   $\overline{3}$  (Norm)  $\overline{1}$  to clear the Sci specification.

# Memory Calculations **COMP**

Use the key to enter the MODE COMP Mode when you want to perform a calculation using memory. COMP ...................................................................................................... MODE 1

# **Answer Memory**

(internal rounding)

- Whenever you press = after inputting values or an expression, the calculated result automatically updates Answer Memory contents by storing the result.
- In addition to = , Answer Memory contents are also updated with result whenever you press SHIFT %, M+, SHIFT M- or SHIFT STO, followed by a letter (A through F, or M, X, or Y).
- You can recall Answer Memory contents by pressing Ans .
- Answer Memory can store up to 1*2* digits for the mantissa and two digits for the exponent.
- Answer Memory contents are not updated if the operation performed by any of the above key operations results in an error.

# **Consecutive Calculations**

- You can use the calculation result that is currently on the display (and also stored in Answer Memory) as the first value of your next calculation. Note that pressing an operator key while a result Is displayed causes the displayed value to change to Ans, indicating it is the value that Is currently stored in Answer Memory.
- The result of a calculation can also be used with a subsequent Type A function  $(x^2, x^3, x^{-1}, x)$ , DRG $\blacktriangleright$ ,  $+$ ,  $-$ ,  $\wedge(x^3, x^4, x^3, x^2, x^2, x^3)$  and *nCr.* and *nCr.*

# **Independent Memory**

- Values can be input directly into memory, added to memory, or subtracted from memory. Independent memory is convenient for calculating cumulative totals.
- Independent memory uses the same memory area as variable N.
- To clear independent memory (M), input 0 SHIFT STO M (M+).

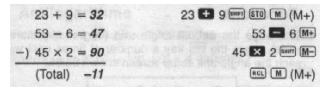

# **Variables**

- There are nine variables (A through F, M, X and Y), which can be used to store data, constants, results, and other values.
- Use the following operation to delete data assigned to a particular variable; 0 SHIFT STO A . This operation deletes the data assigned to variable A.
- Perform the following key operation when you want to clear the values assigned to all of the variables.

SHIFT CLR 1 (Mcl) =  $193.2 \div 23 = 8.4$  $193.2 \div 28 = 6.9$ 193.2 Barri (STO (A) **E3** 23  $km(4)$   $28$ 

# Specific Function Calculations **COMP**

Use the MODE key to enter the COMP Mode when you want to perform basic arithmetic calculations.

COMP ..................................................................................................... MODE 1

- Certain types of calculations may take a long time to complete.
- Wait for the result to appear on the display before starting the next calculation.
- •

# **Trigonometric/Inverse Trigonometric Functions**

• To change the default angle unit (degrees, radians, grads), press the MODE key a number of times until you reach the angle unit setup screen shown below.

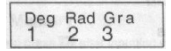

• Press the number key (1, 2, or 3) that corresponds to the angle unit you want to use.

 $(90^\circ = \frac{\pi}{6}$  radians = 100 grads)

•**Example:**

Example 1: sin 63°52'41" = 0.897859012  $\overbrace{\text{free}} \dots \overbrace{\text{cm}} \text{(Deq)}$  $\Box$  63  $\Box$  52  $\Box$  41  $\Box$ Example 2:  $\cos\left(\frac{\pi}{2} \text{ rad}\right) = 0.5$  $\frac{1}{2}$  and  $\frac{1}{2}$  (Red) **MARKET COMMUNICATION** Example 3:  $\cos^{-1} \frac{\sqrt{2}}{2} = 0.25 \pi \text{ (rad)} \left( = \frac{\pi}{2} \text{ (rad)} \right)$  $[60]$  ...... [2] (Rad) 网络国内部项目网络阿丽国 Example 4: ton:1.0.741 = 36.53844577° **For as she was a few and T (Dea)** Ford (w1.0.241 ED)

# **Hyperbolic/Inverse Hyperbolic Functions**

**Example:**

```
Example 1: sinh 3.6 = 18.28545536 [w] [m] 3.6 E1
Example 2: sinh^{-1} 30 = 4.094622224But All (all 30 BB)
```
# **Common and Natural Logarithms/Antilogarithms**

•**Example:**

```
\cdot Example 1: Ico 1.23 = 0.089905111 (a) 1.23
· Example 2: In 90 (= log. 90) = 4,49980967
                                   \ln 1 on \Boxln e = 1- Example 3: e^{10} = 22026.46579F = 10• Example 4: 10^{18} = 31.6227766闸(2)1.5日
                                    2\sqrt{4}• Example 5: 2^4 = 16
```
**Square Roots, Cube Roots, Roots, Squares, Cubes, Reciprocals, Factorials, Random Numbers,** π**, and Permutation/Combination**

**Example:**

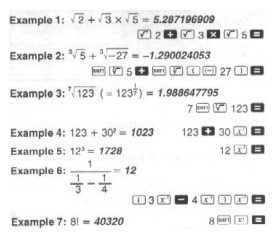

**Example 8:** To generate a random number between 0,000 and 0,999 Seri Rent El 0.664

(The above value is a sample only. Results differ each time)

- **Example 9:**  $3\pi = 9.424777961$  $3 \overline{m} \overline{n} \overline{n}$ •
- **Example 10:** To determine how many different 4-digit values can be produced using the numbers 1 through 7. Numbers cannot be duplicated within the same 4-digit value (1234 is allowed, but 1123 Is not). *(840)*
- • **Example 11**: To determine how many different 4-member groups can be organized in a group of 10 individuals *(210)*

# **Angle Unit Conversion**

Press  $\left[\frac{m}{2}m\right]$  to display the following menu.

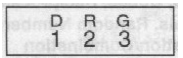

- Pressing 1. 2. or 3 converts the displayed value to the corresponding angle unit.
- **Example:** To convert 4.25 radians to degrees

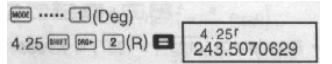

# **Coordinate Conversion (Pol (x, y), Rec (r,** θ**))**

- Calculation results are automatically assigned to variables E and F.
- Example 1: To convert polar coordinates (*r*=2, θ=60°) to rectangular coordinates (x<sub>,</sub> y] (Deg)

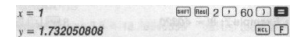

- Press RCL E to display the value of *<sup>x</sup>*, or RCL F to display the value of *y.*
- **Example 2**: To convert rectangular coordinates ( $(1, \sqrt{3})$ ) to polar coordinates ( $(r, \theta)$  (Rad)<sub>1</sub> (Rad)

56088 **B** 

-SD

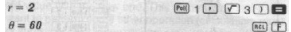

• Press RCL E to display the value of *r,* or RCL F to display the value of θ.

# **Engineering Notation Calculations**

**Example 1**: To convert 56,086 meters to kilometers

 $-56088 \times 103$  $(km)$ 

**Example 2:** To convert 0.08125 grams to milligrams

 $-$  21 25  $\times$  10-3  $0.08125 \blacksquare$  [ $m$  $(mq)$ 

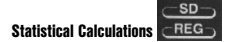

## **Standard Deviation**

Use the MODE key to enter the 3D Mode when you want to perform statistical calculations using standard deviation. SD ........................................................................................................... MODE 2

Always start data input with SHIFT CLR 1 (Scl) - to clear statistical memory.

- Input data using the key sequence shown below. <x-data> DT
- Input data is used to calculate values for *n*,  $n, \Sigma x, \Sigma x^2, \bar{x}, \sigma n$  and  $\sigma_{n}$ , which you can recall using the key operations noted nearby.

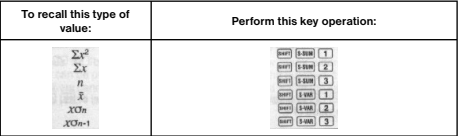

**Example:** To calculate  $\sigma_n - 1$ ,  $\sigma_n$ ,  $\bar{x}$ ,  $n$ ,  $\sum x$  and  $\sum x^2$  for the following data: 55, .54, 51, 55, 53, 53, 54, 52

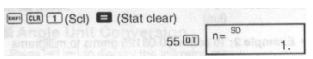

 Each time you press DT to register your input, the number of data input up to that point is indicated on the display (*n* value)

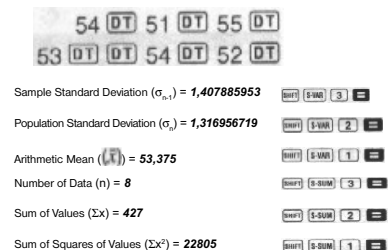

## **Data Input Precautions**

In the SD Mode:

- DT DT inputs the same data twice.
- You can also input multiple entries of the same data using SHIFT ; . To input the data 110 ten times, for example, press 110 SHIFT : 10 DT.
- You can perform the above Key operations in any order, and not necessarily that shown above.
- While inputting data or after inputting data Is complete, you can use the  $\blacktriangle$  and  $\nabla$  keys to scroll through data you have input. If you input multiple entries if the same data using SHIFT ; to specify the data frequency (number of data items) as described above, scrolling through data shows both the data item and a separate screen for the data frequency (Fraq).
- You can then edit the displayed data, if you want. Input the new value and then press the  $=$ key to replace the old value with the new one. This also means that if you want to perform some other operation (calculation, recall of statistical calculation results, etc.), you should always press the AC key first to exit data display.
- Pressing the DT key Instead of = after changing a value on the display registers the value you input as a new data item, and leaves the old value as it is.
- You can delete a data value displayed using  $\blacktriangle$  and  $\nabla$  by pressing SHIFT CL . Deleting a data value causes all values following It to be shifted up.
- Data values you register are normally stored in calculator memory. The message "Data Full" appears and you will not be able to input any more data. If there is no memory left for data storage. If this happens, press the = key to display the screen shown below.

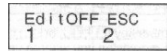

Press 2 to exit data input without registering the value you just input.

 Press 1 if you want to register the value you just input, without saving it in memory. If you do this, however, you will not be able to display or edit any of the data you have input.

**RFG-**

- To delete data you have just input, press SHIFT CL.
- After inputting statistical data in the SD Mode or REG Mode, you will be unable to display or edit individual data items any longer alter perform either the following operations. Changing to another mode

Changing the regression type (Lin, Log, Exp, Pwr, Inv. Quad).

## **Regression Calculations**

Use the MODE key to enter the REG Mode what you want to perform statistical calculations using regression.

REG ........................................................................................................ MODE 3

• Entering the REG Mode displays screens like the ones shown below.

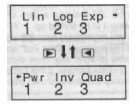

• Press the number key ( 1 , 2 , or 3 ) that corresponds to the type of regression you want to use

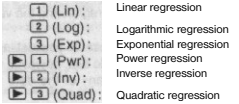

- Always start data input with (SHIFT CLR 1 (Scl) = ) to clear statistical memory.
- Input data using the key sequence shown below,<br>  $\overline{<}$  redata>  $\overline{<}$  levels and  $\overline{<}$  levels and  $\overline{<}$  levels and  $\overline{<}$  levels and  $\overline{<}$  levels and  $\overline{<}$  levels and  $\overline{<}$  levels and  $\overline{<}$  levels
- . The values produced by a regression calculation depend on the values input, and results can be recalled using the key operations shown in the table below.

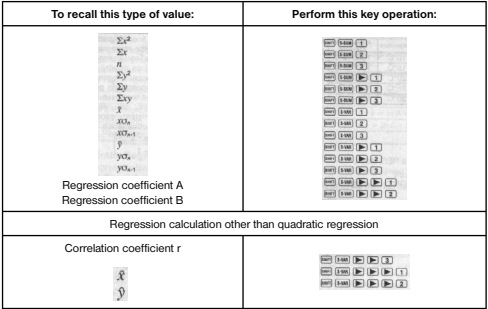

• The following table shows the key operations you should use to recall results in the case of quadratic regression.

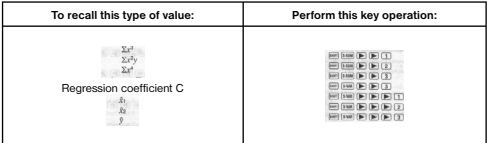

- The values In the above tables can be used inside of expressions the same way you use variables.
- **Linear Regression**
- The regression formula for linear regression is:  *y =* A + B*x.*

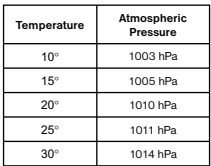

**Example: Atmospheric Pressure vs. Temperature** 

Perform linear regression to determine the regression formula terms and correlation coefficient for the data nearby. Next, use the regression formula to estimate atmospheric pressure at 18°C and temperature at 1000 hPa. Finally, calculate the coefficient of determination *(r<sup>2</sup>)* and sample covariance

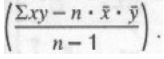

In the REG Mode:

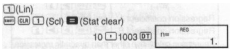

Each time you press DT to register you input, the number of data input up to that point is indicated on the display (*n* value)

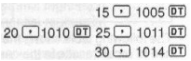

Registration Coefficient **A =** *997.4* Registration Coefficient *B = 0.56* Correlation Coefficient *r = 0.982607368*

Atmosphere Pressure at 18°C = *1007.48* Temperature at 1000 hPa = *4.642857143*

Coefficient of Determination = *0.955517241* Coefficient of Determination =  $0.955517241$  [sm [sm ]  $\Box$   $\Box$   $\Box$   $\Box$ 

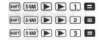

18 8 8 9 10 10 10 10 10 10 11 11 12 12 13

1000 H H E E E C O

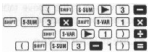

## **Logarithmic, Exponential, Power, and Inverse Regression**

• Use the same key operations as linear regression to recall results for these types of regression.

• The following shows the regression formulas to reach type of regression

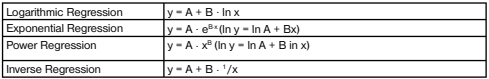

## **Quadratic Regression**

- The regression formula for quadratic regression is: *y* = A + B*<sup>x</sup>* + C*x2*.
- **Example**:

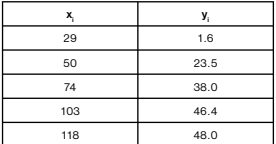

Perform quadratic regression to determine the regression formula terms for the data nearby. Next, use the regression formula to estimate the values for  $\phi$  (estimated value of *y*) for xi = 16 and  $\Phi$  (estimated value of *x)* for *yi* = 20.

In the REG Mode:

 $\boxed{\blacktriangleright}$   $\boxed{3}$  (Quad) E (Stat clear)

29 1 1.6 01 50 1 23.5 01  $74 \overline{11}$  38 0  $\overline{01}$  103  $\overline{11}$  46 4  $\overline{01}$  $118 \square 48.0 \square$ 

Registration Coefficient **A = -***35.59856934* Registration Coefficient **B =***1.495939413*

Registration Coefficient **C =** *-6.71629667x 10-9* y ha xi 16 = **-13,38291067** x1 ha yi 20 = **47,14556728** x2 ha yi 20 = **175,5872105**

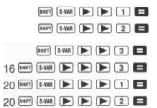

# **Data Input Precautions**

- DT DT inputs the same data twice.
- You can also input multiple entries of the same data using SHIFT : . To input the data "20 and 30" five times, for example, press 20 - 30 SHIFT : 5 DT.
- The above results can be obtained in any order, and not necessarily trial shown above.
- Precautions when editing data input for standard deviation also apply for regression calculations.

# Technical Information

## **When you have a problem......**

If calculation results are not what you expect or if an error occurs, perform the following steps.

- 1. Press SHIFT CLR 2 (Mode) = to Initialize all modes and settings.
- 2. Check the formula you are working with to confirm it is correct.
- 3. Enter the correct mode and try performing the calculation again.

If the above steps do not correct the problem, press the [[ON]] key. The calculator performs a selfcheck operation and deletes. Make sure you always keep written copies of all important data.

## **Error Messages**

The calculator is locked up while an error message is on the display, Press AC to clear the error, or press uuu or www to display the calculation and correct the problem. See "Error Locator" for details.

## **Math ERROR**

- • **Causes**
- Calculation result is outside the allowable calculation range,
- An attempt to perform a function calculation using a value that exceeds the allowable Input range.
- An attempt to perform an in logical operation (division by zero, etc.).
- **Action**
- Check your input values and make sure they are all within the allowable ranges. Pay special attention to values in any memory areas you are using.

## **Stack ERROR**

- • **Cause**
- The capacity of the numeric stack or operator stack is exceeded.
- **Action**
- Simplify the calculation. The numeric stack has 10 levels and the operator stack has 24 levels.
- Divide your calculation into two or more separate parts.

## **Syntax ERROR**

- • **Cause**
- An attempt to perform an illegal mathematical operation.
- **Action**
- $Press \triangleleft or \triangleright$  to display the calculation with the cursor located at the location of the error and make required corrections.

# **Arg ERROR**

- **Cause**
- Improper use of argument
- •**Action**
- Press  $\blacktriangleleft$  or  $\blacktriangleright$  to display the location or the cause of the error and make required corrections.

# **Order of Operations**

Calculations are performed in the following order of precedence,

- 1. Coordinate transformation; Pol (x, y). Rec (r, θ)
- 2. Type A functions;

With these functions, the value is entered and then the function key is pressed.<br> $x^3$ ,  $x^2$ ,  $x^{-1}$ ,  $x!$ ,  $e^{-y}$ 

 $\hat{r}$   $\hat{r}$ ,  $\hat{r}$ ,  $\hat{v}$ 

- 3. Powers and roots:  $\bigwedge (\chi^y)$ ,  $\downarrow$
- 4. a<sup>b</sup>/<sub>c</sub>
- 5. Abbreviated multiplication format in front of π-t, e (natural logarithm base), memory name, or variable name: 2π, 3*e*, 5A, πA, etc.
- 6. Type B functions: With these functions, the function key Is pressed and then the value is entered  $\sqrt{\phantom{a}}$ ,  $\sqrt[3]{\phantom{a}}$ ,  $\log$ ,  $\ln$ ,  $e^i$ ,  $10^i$ ,  $\sin$ ,  $\cos$ ,  $\tan$ ,  $\sin^{-1}$ ,  $\cos^{-1}$ .  $\tan^{-1}$ , sinh, cosh, tanh, sinh<sup>-1</sup>, cosh<sup>-1</sup>, tanh<sup>-1</sup>, (-)
- 7. Abbreviated multiplication format in front of Type B functions:  $2\sqrt{3}$ . Alog  $2$  etc.
- 8. Permutation and combination: *n*Pr, *n*Cr
- 9. x, <sup>÷</sup>
- 10.  $+, -$
- Operations of the same precedence are performed from right to left<br> $e^{\lambda}$ ln  $\sqrt{ } 120 \rightarrow e^{\lambda}$ (ln( $\sqrt{ } 120$ ))
- Other operations are performed from left to right.
- Operations enclose din parentheses are performed first.
- When a calculation contains an argument that is a negative number, the negative number must be an closed within parentheses. The negative sign (-) is treated as a Type B function, so particular care is required when the calculation includes a high-priority Type A function, or power or root operations.

**Example: (-2)° = 16**  $-2^4 = -16$ 

# **Stacks**

This calculator uses memory areas, called "stacks," to temporarily store values (numeric stack) and commands (command stack) according to their precedence during calculations. The numeric stack has 10 levels and the command stack has 24 levels. A stack error (Stack ERROR) occurs whenever you try to perform a calculation that Is so complex that the capacity of a stack is exceeded.<br> $2 \times (-3 + 4 \times (5 + 4) + 3) + 5 + 8 =$ 

 $5161$   $77$ 

## **Numeric Stack Command Stack**

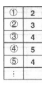

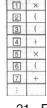

21 - EN

• Calculations are performed in sequence according to "Order of Operations". Commands and values are deleted from the stack as the calculation is performed.

# **Input Ranges**

# **Internal digits**: 12

**Accuracy\*:** As a rule, accuracy is +1 at the 10th digit.

# **Functions Input Range**

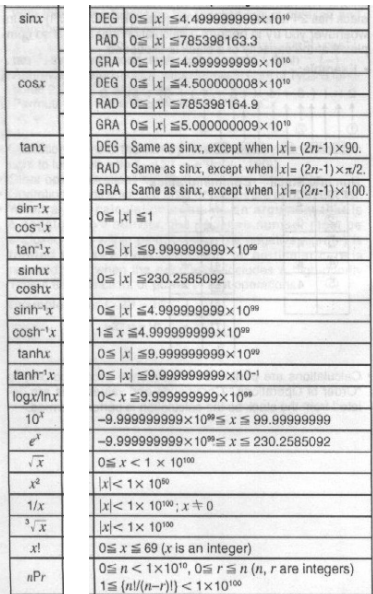

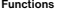

**Functions Input Range**

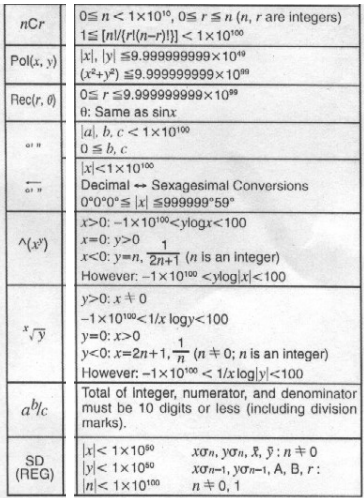

• For a single calculation, calculation error is  $\pm$  1 at the 10th digit. (In the case of exponential display, calculation error is ± 1 at the last significant digit.) Errors are cumulative in the case of consecutive calculations, which can also cause them to become large. (This is also true of internal consecutive calculations that are performed in the case  $\wedge (x^y)$ ,  $\sqrt[y]{y}$ , xl,  $\sqrt[y]{y}$ , nPr, nCr, etc.

In the vicinity of a function's singular point and point of inflection, errors are cumulative and may become large.

# Příručka uživatele

Před zapnutím a použitím kalkulátoru se prosím seznamte s návodem a to i v případě že jste již obeznámeni s používáním kalkulátoru podobného typu.

Návod uschovejte pro případné pozdější použití.

# Základní informace o kalkulátoru

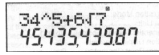

# **Dvouřádkový displej**

- Displej umožňuje současné zobrazení vzorce výpočtu (v horním řádku) a jeho výsledku (ve spodním řádku).
- Jako oddělovací znaménko pro desetinná místa je používána tečka.
- Pokud má zobrazené celé číslo mantisy výsledku výpočtu více než 3 čísla je po každých 3 číslech zobrazováno oddělovací znaménko (čárka).

# **Režimy kalkulátoru**

• Před použitím kalkulátoru je nutné specifikování jeho režimu - viz následující tabulka:

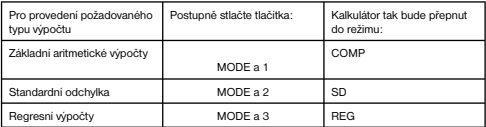

- Opakovaným stlačováním tlačítka MODE budou na displeji zobrazovány různé nabídky které jsou popsány v popisech funkcí.
- Pro přepnutí kalkulátoru do výchozího režimu stlačte postupně tlačítka

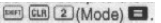

## Výchozí režim kalkulátoru:

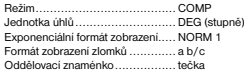

• Režim kalkulátoru je zobrazován v horní části displeje. Před zahájením výpočtu překontrolujte nastavení režimu kalkulátoru a používanou jednotku úhlů.

# **Kapacita vstupů kalkulátoru**

- Oblast paměti používaná pro ukládání vstupů kalkulátoru umožňuje uložení až 79 kroků (jeden % krok = stlačení číslicového tlačítka nebo aritmetického tlačítka (**† 1948)** († 1949). Tlačítka SHIFT nebo ALPHA nejsou vyhodnocována jako krok.
- Pro výpočet je možno vložit až 79 kroků, po vložení 73 bude kurzor změněn na znak  $\blacksquare$  - budete tak upozorněni na blížící se vyčerpání kapacity paměti pro ukládání vstupů. Pokud je požadovaný výpočet delší než 79 kroků je vhodné výpočet rozdělit např. na polovinu.
- Stlačením tlačítka Ans bude vyvolán výsledek posledního výpočtu, který můžete použít pro následující výpočet. Více informací k tomuto tlačítku naleznete v dalším textu návodu.

# **Opravy vkládaných hodnot**

- Pro přemístění kurzoru na požadované místo v řádku pro vkládání výpočtu, použijte tlačítka  $4$  nebo  $\blacktriangleright$
- Pro výmaz údaje na pozici kurzoru stlačte tlačítko DEL .
- Postupným stlačením tlačítek SHIFT a INS se kurzor změnění na [ ] po zobrazení tohoto kurzoru je možné na tuto pozici vložit požadované hodnoty. Pro přepnutí na zobrazení "normálního" kurzoru stlačte postupně tlačítka SHIFT a INS nebo tlačítko = .

# **Opakované zobrazení vzorce výpočtu a jeho výsledku**

- Prováděný výpočet (vzorec a jeho výsledek) jsou ukládány do paměti, odkud je možné stlačením tlačítka tyto hodnoty vyvolat. Opakovaným stlačováním tlačítka je možné procházet posledním výpočtem.
- Stlačením tlačítka ◀ nebo ▶ v průběhu zobrazení posledního výpočtu nebo bezprostředně po ukončení výpočtu se přepnete do režimu editace.
- Paměť posledního výpočtu není vymazávána stlačením tlačítka AC .
- Kapacita paměti posledního výpočtu (vzorce a jeho výsledku) je 128 bytů.
- Paměť posledního výpočtu se vymaže:
	- stlačením tlačítka ON
	- stlačením tlačítek SHIFT CLR 2 (nebo3) =
	- po přepnutí kalkulátoru do jiného režimu
	- po vypnutí kalkulátoru.

# **Vyhledání místa výpočtu, na kterém došlo k chybě**

• Po výskytu chyby bude stlačením tlačítka -nebo kurzor přemístěn na místo ve výpočtu, na kterém došlo k výskytu chyby.

# **Složená specifikace**

- Složenou specifikací je rozuměn výraz tvořený dvěma nebo více malými výrazy, které jsou spojeny použitím dvojtečky (:).
- Příklad: Sečtěte 2 a 3 a výsledek potom vynásobte 4.

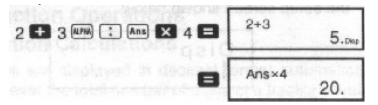

# **Exponenciální formát zobrazení**

- Kalkulátor umožňuje zobrazení max. 10 číslic, větší čísla jsou automaticky zobrazována v exponenciální notaci. V případě dekadických hodnot je možno specifikovat mezi dvěma formáty zobrazení, jejichž prostřednictvím je možno určit místo, na kterém bude použita exponenciální notace.
- Pro změnu exponenciálního formátu zobrazení opakovaně stlačte tlačítko MODE (tolikrát, až bude na displeji zobrazena informace pro nastavení požadovaného způsobu exponenciálního zobrazení - viz obrázek:

$$
\begin{array}{|c|c|c|}\n\hline\nFix & Sci & Norm \\
1 & 2 & 3\n\end{array}
$$

• Stlačte tlačítko 3 a potom na obrazovce pro výběr formátu exponenciálního zobrazení vyberte stlačením tlačítka 1 formát NORM 1 nebo stlačením tlačítka 2 formát NORM 2 . Formát NORM 1

 Tato exponenciální notace bude automaticky použita pro zobrazení celých čísel složených z více než 10 číslic a pro dekadické hodnoty s více než 2 desetinnými místy.

## Formát NORM 2

 Tento formát zobrazení bude automaticky použit pro zobrazení celých čísel složených z více než 10 číslic a pro dekadické hodnoty s více než 9 desetinnými místy.

## **Desetinná tečka a oddělovací znaménka**

- Pro specifikování znaků, které budete chtít používat pro oddělení desetinných míst a pro oddělovací znaménka použijte obrazovku Disp.
- Pro změnu znaků používaných pro oddělení desetinných míst a pro oddělovací znaménka zobrazte opakovaným stlačováním tlačítka MODE na displeji kalkulátoru údaje odpovídající následujícímu obrázku:

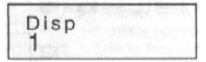

- Pro zobrazení výběrové obrazovky stlačte tlačítka 1 a  $\blacktriangleright$
- Číslicovými tlačítky 1 nebo 2 vyberte požadované znaky.

# **Inicializace kalkulátoru**

Pro inicializaci kalkulátoru (výmaz paměti zobrazení posledního výpočtu a výsledku a výmaz proměnných) postupně stlačte následující tlačítka **EMPLE**.

# Základní výpočty

# **Aritmetické výpočty**

Pro přepnutí kalkulátoru do režimu COMP pro aritmetické výpočty postupně stlačte tlačítka MODE a 1

• Záporné hodnoty uvnitř výpočtu musí být zobrazeny v závorkách - např.

 $\sin -1.23 \rightarrow \sin$  (  $\Box$   $\Box$  1.23  $\Box$ 

• Záporný exponent není nutno uzavírat závorkami - např.

 $\sin 2.34 \times 10^{-5} \rightarrow \sin 2.34 \overline{CD} \overline{CD} 5$ 

Příklady (Example):<br>Example 1:  $3 \times (5 \times 10^{-9}) = 1.5 \times 10^{-8}$ 

 $3 \times 5$   $\boxed{RP}$   $\boxed{-}$   $9 \boxed{=}$ 

Example 2:  $5 \times (9+7) = 80$  5  $\blacksquare$  0 9  $\blacksquare$  7  $\blacksquare$ 

• Všechny závorkové operace, před stlačením tlačítka = je možno přeskočit.

## **Výpočty se zlomky**

- Pokud celkový počet číslic hodnoty zlomku překročí 10 (celé číslo, čitatel a jmenovatel) budou hodnoty automaticky zobrazovány jako desetinná čísla.
- Příklady (Example):

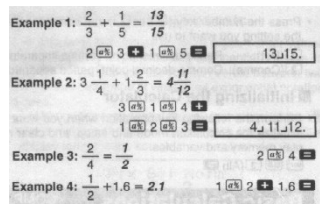

• Výsledky výpočtů se směsnými zlomky a s desetinnými čísly jsou vždy zobrazovány jako desetinná čísla.

# **Převod desetinných čísel na zlomky a naopak**

- Pro převod desetinných čísel na zlomky popř. naopak postupujte podle následujících pokynů.
- Věnujte prosím pozornost tomu, že převod může trvat 2 sekundy nebo i déle.
- Příklady (Example):

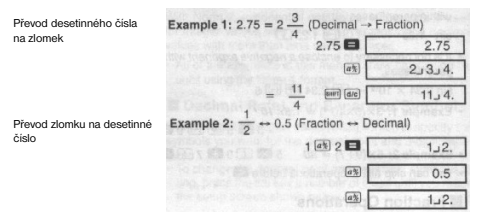

# **Převod směsného zlomku na nepravý zlomek a naopak**

• Příklad:

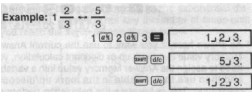

- Pro specifikování formátu zobrazení v případě, kdy je výsledek výpočtu větší než 1 můžete použít obrazovky Disp.
- Pro změnu formátu zobrazení zobrazte na displeji opakovaným stlačováním tlačítka MODE údaje podle následujícího obrázku:

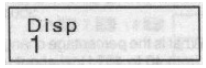

- Stlačením tlačítka 1 zobrazte výběrovou obrazovku.
- Pro výběr požadovaného způsobu zobrazení stlačte tlačítko 1 (zobrazení směsného zlomku a b/c) nebo tlačítko 2 (zobrazení nepravého zlomku (d/c)).
- Pokud bude vybrán formát zobrazení d/c dojde při pokusu o vložení směsného zlomku ke vzniku chyby.

# **Procentuální výpočty**

- Příklad 1: Výpočet 12% z 1 500
- Příklad 2: Výpočet kolik % z 880 je 660
- Příklad 3: Připočítání 15% ke 2 500
- Příklad 4: Odečtení 25% od 3 500
- Příklad 5: Odečtení 20% od součtu čísel 168, 98 a 734

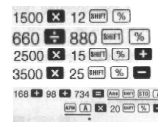

Jak je zřejmé z posledního příkladu, pokud budete požadovat použití aktuální hodnoty paměti výsledků je nutné přeřazení hodnoty z paměti výsledků proměnné a její následné použití (důvodem pro toto je uložení výsledku výpočtu do paměti výsledku výpočtu po stlačení tlačítka % a před stlačením tlačítka - (mínus)).

• Příklad 6: Pokud bude ke vzorku o hmotnost 500 g přidáno dalších 300 g vzorku jaká bude procentuální hodnota takto získaného vzorku vzhledem k původnímu?

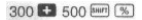

• K jaké procentuální změně dojde po zvětšení hodnoty 40 na hodnotu 46 nebo na hodnotu A89

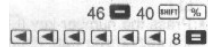

# **Výpočty stupňů, minut a sekund**

- Kalkulátor umožňuje výpočty se stupni, minutami a sekundami a převod mezi hodnotami v šedesátkové a dekadické soustavě.
- Příklad 1: Převod dekadické hodnoty na 2.258 na šedesátkovou a potom opět na dekadickou.

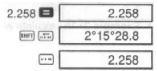

© FAST ČR a. s.

5 - CZ

• Příklad 2: Provedení následujícího výpočtu: 12°34'56" × 3.45

 $12 \div 34 \div 56 \div 1 \times 3.45 = 43^{\circ}24^{\circ}31.2$ 

# **FIX, SCI a RND**

• Pro změnu nastavení počtu desetinných míst, počtu významných číslic a exponenciálního formátu zobrazení zobrazte na displeji opakovaným stlačováním tlačítka MODE následující údaje:

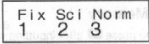

- Stlačením tlačítek 1, 2 nebo 3 vyberte funkci, kterou chcete změnit:
	- 1 = počet desetinných míst
	- 2 = počet významných čísel
	- 3 = exponenciální formát zobrazení
- Příklad 1: 200 : 7 x 14=

specifikuje počet desetinných míst (3)

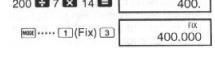

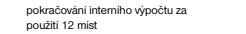

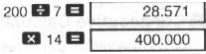

• V následujícím příkladu je stejný výpočet prováděn za použití specifikovaného počtu desetinných míst:

interní zaokrouhlení

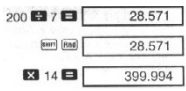

Tlačítky www. .... [3] (Norm) [1] vymažte specifikaci počtu desetinných míst.

• Příklad 2: 1:3, zobrazení výsledu za použití dvou významných míst:

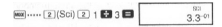

Tlačítky wwe .... [3] (Norm) [1] vymažte specifikaci významných míst.

# Výpočty za použití pamětí

• Tlačítky MODE a 1 přepněte kalkulátor do režimu COMP.

# **Paměť výsledku**

- Stlačením tlačítka = po vložení hodnot nebo výrazů automaticky aktualizována bude paměť výsledku a do paměti bude vložen výsledek výpočtu.
- Kromě toho je paměť aktualizována stlačením tlačítek **xwill (%)** (M+), kwril, tlačítka M-) nebo tlačítek mm strol následovaných stlačením tlačítka A - F, M, X nebo Y.
- Pro vyvolání obsahu paměti výsledku stlačte tlačítko Ans .
- Do paměti výsledku je možno uložit až 12 číslic pro mantisu a 2 čísla pro exponent
- Paměť výsledku nebude aktualizována v případě, kdy výsledkem operace bude chyba.

# **Postupné výpočty**

- Výsledek výpočtu uložený v paměti výsledku je možno použít pro další výpočet a to pokud bude použit jako první z hodnot vložených pro výpočet.
- Věnujte prosím pozornost tomu, že stlačením funkčního tlačítka při zobrazeném obsahu paměti výsledku dojde k odpovídající změně hodnoty uložené v paměti.
- Výsledek výpočtu je rovněž možno použít s následujícími funkcemi typu A jako jsou funkce  $(x^2, x^3, x^4, x)$ , DRG $\blacktriangleright$ , +, -,  $\wedge$ (x<sup>n</sup>),  $\wedge$ , x, +, nPr and nCr., (or = nebo)

# **Nezávislá paměť**

- Hodnoty mohou být vkládány přímo do paměti , připočítávány nebo odpočítávání k / od obsahu paměti. Nezávislá paměť je vhodná především pro výpočty celkových součtů .
- Nezávislá paměť používá stejnou oblast paměti jako proměnná M.
- Pro výmaz obsahu nezávislé paměti stlačte tlačítka . 0 [mm] [stn] [m]
- Příklad (Example):

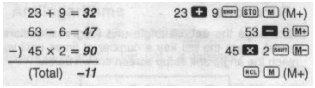

(Total = celkem)

# **Proměnné**

- K dispozici je 9 proměnných (A F, M, X a Y), které mohou být používány pro ukládání dat konstant, výsledků a jiných hodnot.
- Pro výmaz dat přiřazených určité proměnné použiite tlačítka <sup>(0)</sup> [mr] [ST0] [A], (příklad výmazu dat přiřazených proměnné A).
- Při požadavku na výmaz všech dat přiřazených všem proměnným použijte následující sled tlačítek: [ssr] [cLR] [1] (McI)
- Příklad:

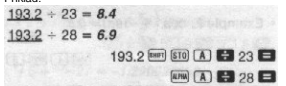

# Výpočty vědeckých funkcí

- Pro použití vědeckých funkcí kalkulátoru přepněte kalkulátor do režimu COMP (tlačítka  $MODE = 1$
- Některé výpočty mohou vyžadovat delší dobu.
- •

# **Trigonometrické / inverzní trigonometrické funkce**

• Pro přepnutí výchozí jednotky měření úhlů na požadovanou zobrazte na displeji opakovaným stlačováním tlačítka MODE následující údaje:

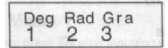

• Potom číslicovými tlačítky 1, 2 nebo 3 vyberte požadovanou jednotku pro měření úhlů.

$$
(90^\circ = \frac{\pi}{2} \text{ radians} = 100 \text{ grades})
$$

• Příklady výpočtů (Example):

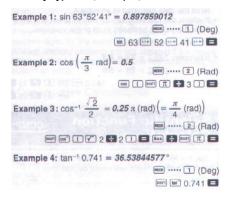

# **Hyperbolické / inverzní hyperbolické funkce**

• Příklady (Example):

Example 1:  $\sinh 36 = 18.28545536$  [ma]  $\sin 386$ Example 2:  $sinh^{-1} 30 = 4.094622224$  $(m)$   $(m)$   $(n)$  30  $m$ 

# **Dekadické a přirozené logaritmy / obrácené hodnoty logaritmu**

• Příklady (Example):

• Example 1: Ico 1.23 = 0.089905111 [m] 1.23 Example 1: log 1.23 = 0.000000077<br>Example 2: ln 90 (= log, 90) = 4.49980967<br> $\frac{1}{2}$  90  $\approx 100$ 国家团团 • Example 3:  $e^{i\theta} = 22026.46579$   $\qquad \qquad \textcircled{10}$  10 • Example 4: 10<sup>-5</sup> = 31.6227766 = ■■1.5■  $2014$ • Example 5:  $2^4 = 16$ 

**Druhé a třetí mocniny / druhé a třetí odmocniny / převrácené hodnoty / faktoriály / náhodná čísla /** π

# **/ kombinace a permutace**

• Příklady 1 - 7 (Example):

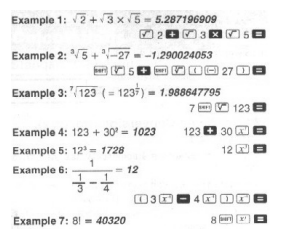

• Příklad 8: Generování náhodného čísla v rozsahu 0.000 až 0.999

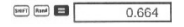

• Příklad 9:

Pokaždé bude generováno jiné číslo.

 $3\pi = 9.424777961$  $3 \overline{m}$  $\overline{n}$  $\overline{n}$ 

• Příklad 10: Zjištění kolik různých čtyřmístných čísel může být vytvořeno kombinacemi číslic 1 - 7 (v rámci stejného čísla se nesmí opakovat stejná čísla - např. 1234 je povoleno, 1123 nikoliv).

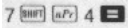

• Příklad 11: Zjištění kolik různých skupin po 4 členech může být organizováno uvnitř skupiny 10 jednotlivých čísel.

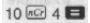

# **Převody jednotek pro měření úhlů**

• Tlačítky zobrazte na displeji následující údaje:

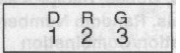

- Tlačítky 1, 2 nebo 3 bude zobrazený údaj převeden na odpovídající jednotku úhlů.
- Příklad: Převod 4.25 radiánů na stupně:

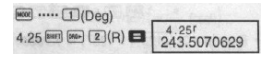

# **Převod souřadnic (Pol (x, y) Rec (e,** θ**))**

- Výsledky výpočtů jsou automaticky přiřazovány proměnným E a F.
- Příklad 1: Převod polárních souřadnic (*<sup>r</sup>* = 2, *θ* = 60) na pravoúhlé souřadnice *(x, y*) (Deg)

 $r = 1$  $\boxed{\text{Ber}}$   $\boxed{\text{Re}}$   $\boxed{2}$   $\boxed{1}$   $\boxed{60}$   $\boxed{1}$   $\boxed{3}$  $F$  $y = 1.732050808$ 

Pro zobrazení hodnoty x stlačte tlačítka <sup>(RCL)</sup> (E) pro zobrazení hodnoty v stlačte tlačítka  $[rel]$  $[Fl]$ 

• Příklad 2: Převod pravoúhlých souřadnic  $(1, \sqrt{3})$  na polární souřadnice  $(r, \theta)$  (Rad).

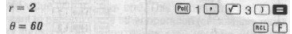

**Pro zobrazení hodnoty** *r* **stlačte tlačítka** (kει) [E], pro zobrazení hodnoty θ tlačítka (kει) [F]

# **Výpočty s inženýrskou notací**

• Příklad 1: Převod 56.088 metrů na kilometry:

 $\rightarrow$  56 088  $\times$  10<sup>3</sup> **56088 EL B**  $(km)$ 

Příklad 2: Převod 0.08125 g na mg

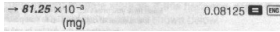

# Statistické výpočty

- Pro statistické výpočty přepněte kalkulátor tlačítky MODE a 2 do režimu SD.
- Před vložením dat je tlačítky **Nurnov (CLR)** (SCI) = nutný výmaz paměti statistických výpočtů.
- Data vkládejte v tomto pořadí:  $\epsilon$  r-data  $\sqrt{DT}$
- Vložená data jsou používána pro výpočty hodnot  $n, \Sigma x, \Sigma x^2, \bar{x}, \sigma n$  $\Box$ /1 = 1. které můžete vyvolat použitím tlačítek uvedených v následující tabulce:

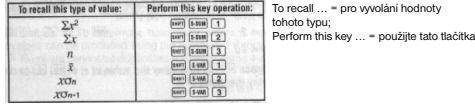

Příklad: Vypočtěte  $\overline{O}n-1$ ,  $\overline{O}n$ ,  $\overline{X}$ ,  $\overline{n}$ ,  $\sum X$ <sub>a</sub>  $\sum X^2$  pro následující data:<br>55. 54. 51. 55. 53. 53. 54. 52

V režimu SD:

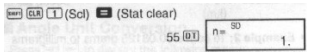

Opakovaným stlačováním tlačítka DT bude na displeji indikován počet vložených dat (hodnota n).

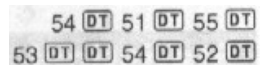

 standardní odchylka vzorku standardní odchylka populace aritmetický průměr počet dat součet hodnot

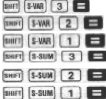

# **Upozornění ke vkládání dat**

- součet druhých mocnin hodno • Dvěma stlačeními tlačítka DT budou stejná data vložena dvakrát.
- Pro opakované vložení stejných dat můžete rovněž použít tlačítka **[SHAT]**, např. při požadavku na 110 vložení dat postupně stlačte tlačítka 110 km (; ) 10 km
- Výše uvedenou operaci je možno provést v libovolném pořadí, není nutno dodržet pořadí uvedené ve výše uvedeném příkladu.
- V průběhu vkládání dat nebo po jeho ukončení je tlačítky nebo možno daty procházet. Pokud budou stejná data vložena opakovaně (použitím tlačítek **DRAVICE)** budou během procházení daty zobrazeny jak data tak i počet jejich vložení.
- Zobrazená data je možno editovat, v případě potřeby je možno vložit nové hodnoty a potom stlačením tlačítka = zobrazit nový výsledek za použití nových dat.
- Při požadavku na provedení jiné matematické operace je před jejím zahájením nutno stlačením tlačítka AC vymazat displej.
- Stlačením tlačítka DT namísto tlačítka = po vložení dat budou vložená data registrována jako nová data a stará hodnota bude ponechána v původním stavu.
- Hodnoty zobrazené tlačítky ▲ nebo ▼ je v případě potřeby možno vymazat a to stlačením tlačítek [BHF]  $[CL]$ . Výmazem dat budou odpovídajícím způsobem posunuta všechna následující data.
- Vložená data jsou ukládána do paměti kalkulátoru, po jejím zaplnění bude na displeji kalkulátoru zobrazeno hlášení "DATA FULL" V podobném případě zobrazte na displeji opakovaným stlačováním tlačítka = údaje zobrazené na následujícím obrázku.

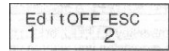

Stlačením tlačítka 2 je možné vyjití z vkládání dat bez registrace poslední vložené hodnoty, stlačením tlačítka 1 bude vložená hodnota registrována, nebude však uložena do paměti.

- Pro výmaz posledních vložených dat stlačte tlačítka **SHIFT** (CL)
- Po vložení dat statistiky v režimu SD nebo v režimu REG není po provedení následujících operací možné zobrazení nebo editování dat:
- po přepnutí kalkulátoru do jiného režimu
- po změně typu regrese (Lin, Log, Cxp, Pwr, inv. Quad).

# Regresní výpočty

- Pro přepnutí kalkulátoru do režimu REG pro provádění výpočtů regrese postupně stlačte tlačítka MODE a 3 .
- Po přepnutí kalkulátoru do režimu REG budou na displeji zobrazeny následující údaje:

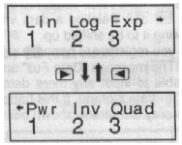

- Pro výběr požadovaného typu regrese použijte tlačítka 1. 2 nebo 3 :
	- lineární regrese
	- $\boxed{2}$  (Log): logaritmická regrese
	- **a** (Exp): exponenciální regrese
- $\boxed{m}$  $\boxed{1}$  $(Pwt)$ : mocninová regrese
- $\boxed{E(2)(\ln v)}$ : inverzní regrese
- $\boxed{)}$  $\boxed{3}$  (Quad): kvadratická regrese
- Před vkládáním dat vždy použijte kombinaci tlačítek <sup>(sver</sup>) (ER) (11) (ScI) **ER** (výmaz paměti statistiky).
- Při vkládání dat postupujte následovně: «x-data» [7] <y-data» [87]
- Vypočítané hodnoty závisejí na vložených datech, pro vyvolání výsledků výpočtů použijte tlačítka uvedená v následující tabulce:

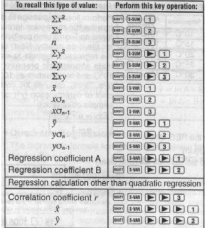

To recall ... = pro vyvolání tohoto typu hodnoty; Perform this ... = použijte následující tlačítka;

koeficient regrese A (B) výpočet jiné než kvadratické regrese; koeficient korelace

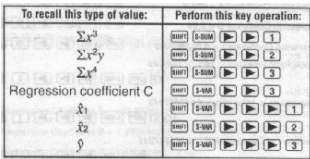

V následující tabulce jsou uvedena tlačítka pro vyvolání výsledků kvadratické regrese:

• Hodnoty uváděné ve výše uvedených tabulkách mohou být ve výrazech používány stejným způsobem, jako jsou používány proměnné.

# **Lineární regrese**

- Pro výpočet lineární regrese je používán vzorec  $y = A + Bx$ .
- Příklad: Závislost atmosférického tlaku na teplotě: Proveďte lineární regresi pro určení vztahů regrese a koeficientu korelace pro data z tabulky (Temperature = teplota; Atmospheric Pressure = atmosférický tlak;). Potom použijte vzorec regrese pro zjištění atmosférického tlaku při teplotě 18 °C a teploty při tlaku 1 000 hPa. Nakonec vypočtěte koeficient tendence (r<sup>2</sup>) a kovariance.

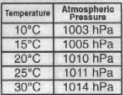

$$
\left(\frac{\sum xy - n \cdot \bar{x} \cdot \bar{y}}{n-1}\right)
$$

V režimu REG:

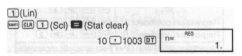

Opakovaným stlačováním tlačítka DT bude na displeji indikován počet vložených dat (hodnota n).

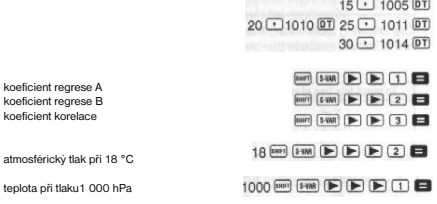
koeficient tendence

kovariance vzorku

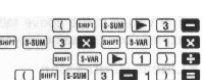

### **Logaritmická, exponenciální, mocninová a inverzní regrese**

- Pro vyvolání výsledků uvedených typů regrese použijte stejné operace s tlačítky jako při lineární regresi.
- Vzorce pro výpočty uvedených typů regresí jsou uvedeny v následujícím přehledu:
	- logaritmická regrese ....................

- exponenciální regrese ................
- mocninová regrese ......................
- inverzní regrese ...........................

# **Kvadratická regrese**

Vzorec pro výpočet kvadratické regrese:  $V = A + Bx + Cx^2$ 

• Příklad: Proveďte kvadratickou regresi pro určení vztahů regrese dat uvedených v tabulce. Potom použijte vzorec regrese pro odhad hodnot *y* při  $xi = 16$  a  $\degree$  =pro  $xi = 20$ .

V režimu REG: (Stat clear = výmaz dat statistiky)

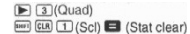

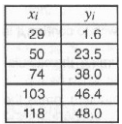

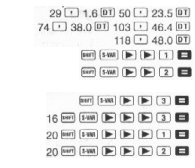

# **Upozornění ke vkládání dat**

 koeficient regrese A koeficient regrese B koeficient regrese C *y* při *xi* = 16 *x1* při *y1* = 20  *X2* při *y2 =* 20

- Dvěma stlačeními tlačítka DT budou stejná data vložena dvakrát.
- Je rovněž možné opakované vložení stejných dat použitím tlačítek např. pro vložení dat .20 a 30" pětkrát postupně stlačte tlačítka 20 [ · ] 30 [889] [; ] 5 [07].
- Výše uvedené výsledky je možno získat v libovolném pořadí není nutné dodržení výše uvedené pořadí vkládání dat.

• Na výpočty regrese se odpovídajícím způsobem vztahují upozornění pro vkládání a editování dat pro výpočet standardní odchylky.

# Technické informace

# **V případě výskytu problému ...**

Pokud nebude výsledek výpočtu odpovídat vámi předpokládanému výsledku nebo v případě výskytu chyby proveďte prosím následující úkony:

- 1. Pro inicializaci všech režimů a nastavení kalkulátoru postupně stlačte následující tlačítka:
- . 2. Překontrolujte použitý vzorec výpočtu.
- 3. Přepněte kalkulátor do požadovaného režimu a opakujte výpočet.

Pokud výše uvedeným postupem nebude problém odstraněn stlačte tlačítko <sup>[DN]</sup>. Kalkulátorem bude proveden autotest a v případě výskytu jakýchkoliv abnormalit budou z pamětí kalkulátoru vymazána všechna data. Před provedením testu je vhodné (např. písemnou formou) zálohovat všechna v pamětech kalkulátoru uložená důležitá data.

## **Chybová hlášení**

- Po zobrazení chybového hlášení na displeji kalkulátoru bude kalkulátor zablokován.
- Pro výmaz chybového hlášení stlačte tlačítko AV nebo tlačítkem < popř. > přejděte na místo výpočtu, na kterém došlo k chybě a odstraňte problém.

Na displeji kalkulátoru mohou být zobrazena následující chybová hlášení:

• **MathERROR**

#### Příčiny:

- Výsledek výpočtu je mimo povolený rozsah výpočtu.
- Pokus o provedení výpočtu za použití hodnoty přesahující povolený rozsah vstupních hodnot.
- Pokus o provedení nelogické operace (jako je např. dělení nulou).

#### Odstranění:

- Překontrolujte vstupní hodnoty výpočtu a zajistěte, aby byly v rozsahu povolených vstupních hodnot. Zvláštní pozornost věnujte hodnotám uložených v používaných pamětech.

#### • **StackERROR**

Příčiny:

-<br>Byla překročena kapacita zásobníku číselných hodnot nebo zásobníku příkazů.

## Odstranění:

- Zjednodušte výpočet. Zásobník číselných hodnot má 10 úrovní, zásobník příkazů 24.
- Rozdělte výpočet na poloviny popř. na více částí.

#### • **Syntax ERROR**

Příčiny:

- Pokus o provedení nelogické matematické operace (jako např. dělení nulou).

#### Odstranění:

Tlačítky ◀ nebo ▶ přejděte na místo ve výpočtu, na kterém došlo k chybě a potom proveďte potřebné opravy.

• **Arg ERROR**

#### Příčiny:

- Nesprávné použití argumentu.

## Odstranění:

Tlačítky ◀ nebo ▶ přejděte na místo ve výpočtu, na kterém došlo k chybě a potom proveďte potřebné opravy.

# Pořadí operací

Jednotlivé operace jsou kalkulátorem prováděny v následujícími pořadí:

- 1. Převody souřadnic.
- 2. Funkce typu A jedná se o funkce u kterých je nejdříve vkládána hodnota a teprve potom je stlačeno funkční tlačítko.
- 3. Mocniny a odmocniny.
- 4.  $a b/c$
- 5. Zkrácený formát násobení před názvem paměti nebo názvem proměnné jako např.  $2\pi$ ,  $3e$ ,  $5A$ ,  $\pi A$ <sub>atd</sub>
- 6. Funkce typu B u těchto funkcí je nejdříve stlačeno funkční tlačítko a potom je vkládána<br>  $\sqrt{3}$ , log, ln,  $e^4$ , 10<sup>4</sup>, sin, cos, tan, sin<sup>-1</sup>, cos<sup>-1</sup>,

hodnota, např.  $\tan^{-1}$ , sinh, cosh, tanh, sinh<sup>-1</sup>, cosh<sup>-1</sup>, tanh<sup>-1</sup>, (-)

- 7. Zkrácený formát násobení před funkcemi typu B, jako např. 2 3. Alog 2 atd.
- 8. Permutace a kombinace.
- 9. Násobení a dělení.
- 10. Odečítání a sečítání.

### Doplňující informace

- Operace se stejnou předností jsou prováděny zprava doleva.
- Ostatní operace jsou prováděny ve směru zleva doprava.
- Nejdříve jsou prováděny operace v uzavřených závorkách.
- Pokud je součástí výpočtu argument, který je záporným číslem musí být toto číslo uvedeno v uzavřených závorkách. Se záporným znaménkem je zacházeno jako s funkcí typu B - z uvedeného důvodu je nutno věnovat zvýšenou pozornost výpočtům obsahujících funkci

typu A s vysokou prioritou popř. operacím umocňování a odmocňování.

$$
Příklad: (-2)4 = 16
$$

$$
-24 = -16
$$

# Zásobníky

Kalkulátorem jsou pro přechodné ukládání dat pro jejich zpracování v pořadí jejich důležitosti (viz výše) používány oblasti paměti označované jako zásobníky - pro ukládání číselných hodnot zásobník číselných hodnot, pro ukládání příkazů zásobník příkazů. Kapacita zásobníku číselných hodnot je 10 úrovní, zásobník příkazů má 24 úrovní. Při pokusu o provedení operace přesahující kapacitu zásobníků bude vydáno hlášení Stack ERROR.

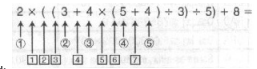

Příklad:

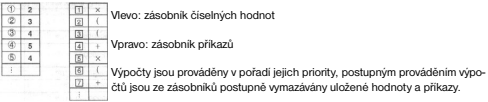

# **Povolené rozsahy vstupních hodnot**<br>• Interné jsou výpočty kalkulátorem prová

- Interně jsou výpočty kalkulátorem prováděny za použití 12 číslic.<br>• Interně jsou výpočty kalkulátorem prováděny za použití 12 číslic.<br>• Přesnost výpočty je znravidla +/- 1 digit posledního zobrazeného
- Přesnost výpočtu je zpravidla +/- 1 digit posledního zobrazeného místa.

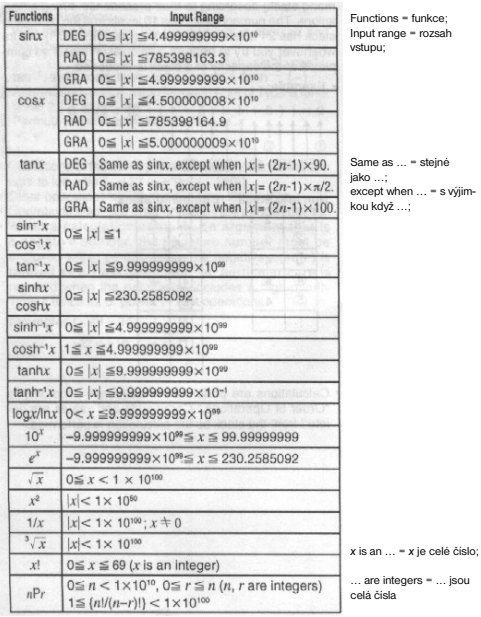

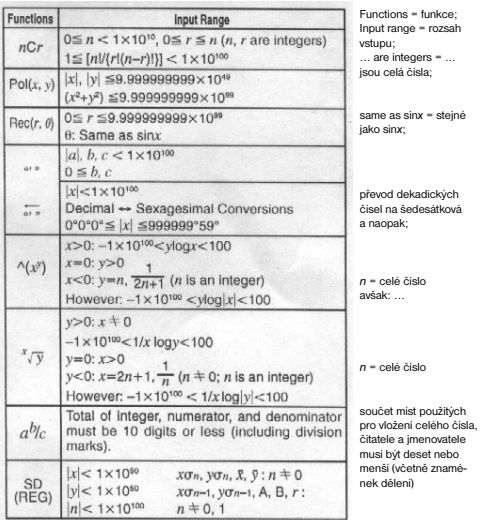

Pro jednoduché výpočty je chyba výpočtu 1 digit posledního místa (v případě exponenciálního zobrazení je chyba výpočtu +/- 1 digit posledního významného místa). V případě postupných výsledků jsou chyby sečítány v důsledku čehož dochází k jejich zvětšování (platí rovněž i pro interní postupné výpočty za použití funkcí  $\left(\chi^y\right)_i \sqrt[4]{y}$ ,  $x!$ ,  $\sqrt[3]{x}$ ,  $nP$ r, nCr, atd.

V případě blízkosti funkcí jednotlivého bodu a bodu obratu jsou chyby sečítány a mohou se stát velkými.

Změny designu a technických specifikací whrazeny bez předchozího oznámení.

# Príručka užívateľa

Pred zapnutím a použitím kalkulátora sa prosím zoznámte s návodom a to aj v prípade že, ste už oboznámený s používaním kalkulátora podobného typu. Návod uschovajte pre prípadné neskoršie použitie.

# Základné informácie o kalkulátore

# **Dvojriadkový displej**

- Displej umožňuje súčasné zobrazenie vzorca výpočtu (v hornom riadku) a jeho výsledku (v spodnom riadku).
- Ako oddeľovacie znamienko pre desatinné miesta je používaná bodka.
- Ak má zobrazené celé číslo mantisy výsledku výpočtu viac ako 3 čísla je po každých 3 číslach zobrazované oddeľovacie znamienko (čiarka).

## **Režimy kalkulátora**

• Pred použitím kalkulátora je nutné špecifikovanie jeho režimu - viď nasledujúcu tabuľku:

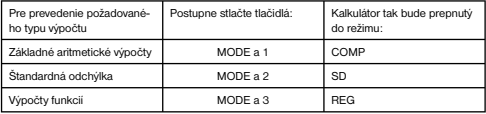

- Opakovaným stláčaním tlačidla MODE budú na displeji zobrazované rôzne ponuky ktoré sú popísané v popisoch funkcií.
- Na prepnutie kalkulátora do počiatočného režimu stlačte postupne tlačidlá

# $[CH]$  $[2]$ (Mode) $\Box$ .

# Počiatočný režim kalkulátora:

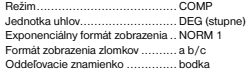

• Režim kalkulátora je zobrazovaný v hornej časti displeja. Pred započatím výpočtu prekontrolujte nastavenie režimu kalkulátora a používanú jednotku uhlov.

# **Kapacita vstupov kalkulátora**

- Oblasť pamäte používaná na ukladanie vstupov kalkulátora umožňuje uloženie až 79 krokov % (jeden krok = stlačenie číslicového tlačidla alebo aritmetického tlačidla  $\blacksquare$ .  $\blacksquare$ .  $\blacksquare$ . . Tlačidlá SHIFT alebo ALPHA nie sú vyhodnocované ako krok.
- Na výpočet je možné vložiť až 79 krokov, po vložení 73 bude kurzor zmenený na znak - budete tak upozornení na blížiace sa vyčerpanie kapacity pamäte na ukladanie vstupov. Ak je požadovaný výpočet dlhší ako 79 krokov je vhodné výpočet rozdeliť napr. na polovicu.
- Stlačením tlačidla Ans bude vyvolaný výsledok posledného výpočtu, ktorý môžete použiť pre nasledujúci výpočet. Viac informácií k tomuto tlačidlu nájdete v ďalšom texte návodu.

# **Opravy vkladaných hodnôt**

- Pre premiestnenie kurzoru na požadované miesto v riadku pre vkladanie výpočtu, použite tlačidlá ◀ alebo ▶
- Na vymazanie údaja na pozícii kurzora stlačte tlačidlo DEL .
- Postupným stlačením tlačidiel SHIFT a INS sa kurzor zmenení na [ ] po zobrazení tohto kurzora je možné na túto pozíciu vložiť žiadané hodnoty. Na prepnutie na zobrazenie "normálneho" kurzora stlačte postupne tlačidlá SHIFT a INS alebo tlačidlo = .

# **Opakované zobrazenie vzorca výpočtu a jeho výsledku**

- Prevádzaný výpočet (vzorec a jeho výsledok) sú ukladané do pamäte, odkiaľ je možné stlačením tlačidla tieto hodnoty vyvolať. Opakovaným stláčaním tlačidla je možné prechádzať posledným výpočtom.
- Stlačením tlačidla alebo v priebehu zobrazenia posledného výpočtu alebo bezprostredne po ukončení výpočtu sa prepnete do režimu editácie.
- Pamäť posledného výpočtu nie je vymazaná stlačením tlačidla AC .
- Kapacita pamäte posledného výpočtu (vzorce a jeho výsledku) je 128 bytov.
- Pamäť posledného výpočtu sa vymaže:
	- stlačením tlačidla ON
	- stlačením tlačidiel SHIFT CLR 2 (nebo3) =
	- po prepnutí kalkulátora do iného režimu
	- po vypnutí kalkulátora.

# **Vyhľadávanie miesta výpočtu, na ktorom došlo ku chybe**

Po výskytu chyby bude stlačením tlačidla < alebo <br/><br> $\blacktriangleright$ kurzor premiestnený na miesto vo výpočte, na ktorom došlo ku chybe.

# **Zložená špecifikácia**

- Pod zloženou špecifikáciou rozumieme výraz tvorenia dvoma alebo viacerými malými výrazmi, ktoré sú spojené použitím dvojbodky (:).
- Príklad: Sčítajte 2 a 3 a výsledok potom vynásobte 4.

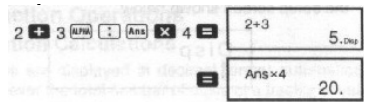

# **Exponenciálny formát zobrazenia**

- Kalkulátor umožňuje zobrazenie max. 10 čísiel, väčšie čísla sú automaticky zobrazované v exponenciálnom zápise. V prípade dekadických hodnôt je možné špecifikovať medzi dvomi formátmi zobrazenia, ich prostredníctvom je možné určiť miesto, na ktorom bude použitý exponenciálny zápis.
- Na zmenu exponenciálneho formátu zobrazenia opakovane stlačte tlačidlo MODE (toľkokrát, až bude na displeji zobrazená informácia pre nastavenie žiadaného spôsobu exponenciálneho zobrazenia - viď obrázok:

$$
\begin{array}{|c|c|}\n\hline\nFix & Sci & Norm \\
1 & 2 & 3\n\end{array}
$$

• Stlačte tlačidlo 3 a potom na obrazovke pre výber formátu exponenciálneho zobrazenia vyberte stlačením tlačidla 1 formát NORM 1 alebo stlačením tlačidla 2 formát NORM 2. Formát NORM 1

 Tento exponenciálny zápis bude automaticky použitý na zobrazenie celých čísiel zložených z viac ako 10 číslic a pre dekadické hodnoty s viac ako 2 desatinnými miestami.

#### Formát NORM 2

 Tento formát zobrazenia bude automaticky použitý na zobrazenie celých čísiel zložených z viac ako 10 číslic a pre dekadické hodnoty s viac ako 9 desatinnými miestami.

#### **Desatinná bodka a oddeľovacie znamienka**

- Na špecifikovanie znakov, ktoré budete chcieť používať na oddelenie desatinných miest a pre oddeľovacie znamienka použije obrazovku Disp.
- Na zmenu znakov používaných na oddelenie desatinných miest a pre oddeľovacie znamienka zobrazte opakovaným stláčaním tlačidla MODE na displeji kalkulátora údaje zodpovedajúce nasledujúcemu obrázku:

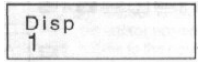

- Pre zobrazenie výberovej obrazovky stlačte tlačidlá 1 a  $\blacktriangleright$
- Číslicovými tlačidlami 1 alebo 2 vyberte požadované znaky.

# **Inicializácia kalkulátora**

Na inicializáciu kalkulátora (vymazanie pamäte zobrazenia posledného výpočtu a výsledku a výmaz premenných) postupne stlačte nasledujúce tlačidlá **EMPLE**.

# Základné výpočty

#### **Aritmetické výpočty**

Na prepnutie kalkulátora do režimu COMP pre aritmetické výpočty postupne stlačte tlačidlá MODE a 1

- Záporné hodnoty vo vnútri výpočtu musia byť zobrazené v zátvorkách napr.<br> $\sin -1.23 \rightarrow \sin \left( \bigcirc \right)$  (-)  $1.23$  ()
- Záporný exponent nie je nutné uzatvárať zátvorkami napr.<br>
sin 2.34  $\times$  10<sup>-5</sup> →  $\frac{\sin 2.34 \times 10^{-5}}{2.34 \times 10^{-5}}$
- Príklady (Example):<br>Example 1:  $3 \times (5 \times 10^{-9}) = 1.5 \times 10^{-8}$

 $353550000000000$ 

Example 2:  $5 \times (9+7) = 80$  5 **3 0 6 7 6 8** 

• Všetky zátvorkové operácie, pred stlačením tlačidla = je možno preskočiť.

# **Výpočty so zlomky**

- Ak celkový počet číslic hodnoty zlomku prekročí 10 (celé číslo, čitateľ a menovateľ) budú hodnoty automaticky zobrazované ako desatinné čísla.
- Príklady (Example):

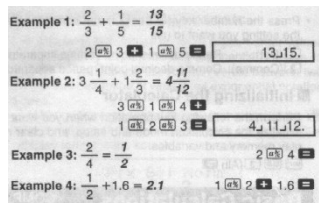

• Výsledky výpočtov so zmiešanými zlomkami a s desatinnými číslami sú vždy zobrazované ako desatinné čísla.

# **Prevod desatinných čísiel na zlomky a naopak**

- Na prevod desatinných čísiel na zlomky popr. naopak postupujte podľa nasledujúcich pokynov.
- Venujte prosím pozornosť tomu, že prevod môže trvať 2 sekundy alebo aj dlhšie.
- Príklady (Example):

zlomok

**Example 1:** 2.75 =  $2\frac{3}{4}$  (Decimal  $\rightarrow$  Fraction) Prevod desatinného čísla na  $275$  $\sqrt{a^2}$  $2,3,4$  $[<sub>unr</sub>]<sub>1</sub>$  $11, 4.$ Example 2:  $\leftrightarrow$  0.5 (Fraction  $\leftrightarrow$  Decimal)  $1$   $\boxed{a}$   $2$   $\Box$  $1.2.$  $\sqrt{a\%}$  $0.5$ 

Prevod zlomku na desatinné číslo

## **Prevod zmiešaného zlomku na nepravý zlomok a naopak**

• Príklad:

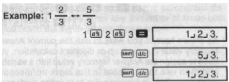

1. 2

 $[a]$ 

- Na špecifikovanie formátu zobrazenia v prípade, keď je výsledok výpočtu väčší ako 1 môžete použiť obrazovky Disp.
- Na zmenu formátu zobrazenia zobrazte na displeji opakovaným stláčaním tlačidla MODE údaje podľa nasledujúceho obrázku:

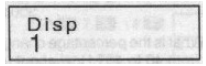

- Stlačením tlačidla 1 zobrazte vybratú obrazovku.
- Na výber požadovaného spôsobu zobrazenia stlačte tlačidlo 1 (zobrazenie zmiešaného zlomku a b/c) alebo tlačidlo 2 (zobrazenie nepravého zlomku (d/c)).
- Ak bude vybraný formát zobrazenia d/c dôjde pri pokusu o vloženie zmiešaného zlomku ku vzniku chyby.

# **Percentuálne výpočty**

- Príklad 1: Výpočet 12% z 1 500
- Príklad 2: Výpočet koľko % z 880 je 660
- Príklad 3: Pripočítanie 15% ku 2 500
- Príklad 4: Odpočítanie 25% od 3 500
- Príklad 5: Odpočítanie 20% od súčtu čísiel

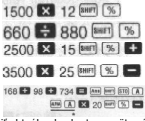

Ako je vidno z posledného príkladu, ak budete chcieť použiť aktuálne hodnoty pamäte výsledkov, je potrebné preradenie hodnoty z pamäte výsledkov premennej a jej nasledujúce použitie (dôvodom pre toto je uloženie výsledkov výpočtu do pamäte výsledku výpočtu po stlačení tlačidla % a pred stlačením tlačidla - (mínus)).

• Príklad 6: Ak bude ku vzorke o hmotnosti 500 g pridané ďalších 300 g vzorkou aká bude percentuálna hodnota takto získaného vzorku vzhľadom k pôvodnému?

300 300 Burn %

• K akej percentuálnej zmene dôjde po zväčšení hodnoty 40 na hodnotu 46 alebo na hodnotu 48?

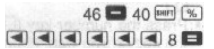

### **Výpočty stupňov, minút a sekúnd**

- Kalkulátor umožňuje výpočty so stupňami, minútami a sekundárni a prevod medzi hodnotami v šesťdesiatkovej a dekadickej sústave.
- Príklad 1: Prevod dekadickej hodnoty na 2.258 na šesťdesiatkovú a potom opäť na dekadickú.

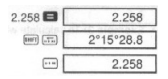

Príklad 2: Prevedenia nasledujúceho výpočtu: 12°34'56" × 3.45

12 34 36 345 3.45

# **FIX, SCI a RND**

• Pre zmenu nastavenia počtu desatinných miest, počtu významných číslic a exponenciálneho formátu zobrazenia zobrazte na displeji opakovaným stláčaním tlačidla MODE nasledujúce údaje:

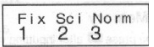

- Stlačením tlačidiel 1, 2 alebo 3 vyberte funkciu, ktorú chcete zmeniť:
	- 1 = počet desatinných miest
	- 2 = počet významných čísiel
	- 3 = exponenciálny formát zobrazenia
- Príklad 1:200: 7x14

špecifikuje počet desatinných miest (3)

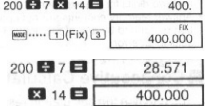

pokračovanie interného výpočtu pri použití 12 miest

• V nasledujúcom príklade je rovnaký výpočet prevádzaný pri použití špecifikovaného počtu desatinných miest:

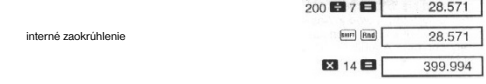

Tlačidlami **wuxi** \*\*\*\*\* 3 (NOFTT) 1 vymažte špecifikáciu počtu desatinných miest.

• Príklad 2: 1: 3, zobrazenie výsledku pri použití dvoch významných miest:

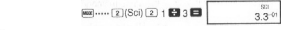

Tlačidlami **wwe ....** 3 (Norm) 1 wmažte špecifikáciu významných miest.

# Výpočty pri použití pamäte

• Tlačidlami MODE a 1 prepnite kalkulátor do režimu COMP.

# **Pamäť výsledku**

- Stlačením tlačidla = po vložení hodnôt alebo výrazov automaticky aktualizovaná bude pamäť výsledku a do pamäte bude vložený výsledok výpočtu.
- Okrem toho je pamäť aktualizovaná stlačením tlačidiel **swolutích (M+)** , two tlačidlá M+) alebo tlačidiel **nasledovaných stlačením tlačidla A - F, M, X** alebo Y
- Na vyvolanie obsahu pamäte výsledku stlačte tlačidlo Ans .
- Do pamäte výsledku je možno uložiť až 12 číslic pre mantisu a 2 čísla pre exponent
- Pamäť výsledku nebude aktualizovaná v prípade, keď výsledkom operácie bude chyba.

# **Postupné výpočty**

- Výsledok výpočtu uložený v pamäti výsledku je možno použiť na ďalší výpočet a to ak bude použitý ako prvý z hodnôt vložených pre výpočet.
- Venujte prosím pozornosť tomu, že stlačením funkčného tlačidla pri zobrazenom obsahu pamäte výsledku dôjde k odpovedajúcej zmene hodnoty uloženej v pamäti.
- Výsledok výpočtu je tiež možno použiť s nasledujúcimi funkciami typu A ako sú funkcie,  $(x^2, x^3, x^4, x)$ , DRG $\blacktriangleright$ ), +, -,  $\wedge$ (x<sup>n</sup>),  $\wedge$ ,  $\wedge$ , +, nPr and nCr. (or = alebo)

# **Nezávislá pamäť**

- Hodnoty môžu byť vkladané priamo do pamäte , pripočítavania alebo odpočítavania k / od obsahu pamäte. Nezávislá pamäť je vhodná predovšetkým na výpočty celkových súčtov .
- Nezávislá pamäť používa rovnakú oblasť pamäte ako premenná M.
- Na vymazanie obsahu nezávislej pamäte stlačte tlačidlá . 0 . www. [STO] . [M]
- Príklad (Example):

| $23 + 9 = 32$           | 23 $\bullet$ 9 $\bullet$ (STO $\bullet$ $(M+)$ ) |
|-------------------------|--------------------------------------------------|
| $53 - 6 = 47$           | $53 \blacksquare 6$ M+                           |
| $-)$ 45 $\times$ 2 = 90 | 45 2 [Sec ] [M-]                                 |
| $(Total) -11$           | $\overline{\text{ReLU}}$ (M+)                    |

(Total = celkom)

#### **Premenné**

- K dispozícii je 9 premenných (A F, M, X a Y), ktoré môžu byť používané pre vkladanie dát konštánt, výsledkov a iných hodnôt.
- Na vymazanie dát priradených určitej premennej použite tlačidlá <sup>(0)</sup> [mm] **[310** (A), (príklad vymazania dát priradených premennej A).
- Pri požiadavke na vymazanie všetkých dát priradených všetkým premenným použite nasledujúci postup tlačidiel: [SKT] CLR] [1] (McI) [
- Príklad:

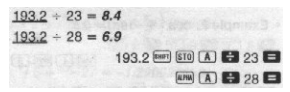

# Výpočty vedeckých funkcií

- Na použitie vedeckých funkcií kalkulátora prepnite kalkulátor do režimu COMP (tlačidlá  $MODE = 1$
- Niektoré výpočty môžu vyžadovať dlhší čas.
- •

# **Trigonometrické / inverzné trigonometrické funkcie**

• Na prepnutie počiatočnej jednotky merania uhlov na žiadanú zobrazte na displeji opakovaným stlačovaním tlačidla MODE nasledujúce údaje:

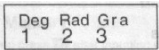

- Potom číslicovými tlačidlami 1, 2 alebo 3 vyberte žiadanú jednotku na meranie uhlov.<br>(90° =  $\frac{\pi}{\epsilon}$ radians = 100 grads)
- Príklady výpočtov (Example):

Example 1: sin 63°52'41" = 0.897859012  $\frac{1}{2}$  63  $\frac{1}{2}$  52  $\frac{1}{2}$  41  $\frac{1}{2}$ Example 2:  $\cos\left(\frac{\pi}{2} \text{ rad}\right) = 0.5$  $\boxed{mn}$  .....  $\boxed{2}$  (Rad)  $\blacksquare$   $\blacksquare$   $\blacks$ Example 3:  $\cos^{-1} \frac{\sqrt{2}}{2} = 0.25 \pi$  (rad)  $\left( = \frac{\pi}{2}$  (rad) [600] ...... (2) (Rad) **BEDO:020060660** Example 4:  $\tan^{-1} 0.741 = 36.53844577^{\circ}$ **DESCRIPTION OF PROPERTY AND INCOME.** □□0.741■

# **Hyperbolické / inverzné hyperbolické funkcie**

• Príklady (Example):

Example 1: sinh 3.6 =  $18.28545536$  m  $\approx$  3.6 Example 2:  $sinh^{-1}30 = 4.094622224$  $(m)$  (iii) (iii) 30

# **Dekadické a prirodzené logaritmy / antilogaritmy**

• Príklady (Example):

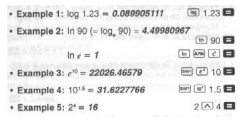

**Druhé a tretie mocniny / druhé a tretie odmocniny / prevrátené hodnoty / faktoriály / náhodné čísla** 

# **I vvv / kombinácie a permutácie**

• Príklady 1 - 7 (Example):

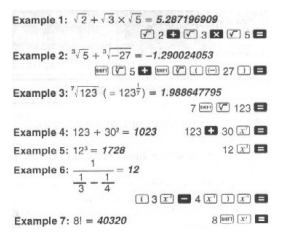

• Príklad 8: Generovanie náhodného čísla v rozsahu 0.000 až 0.999

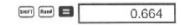

Vždy bude generované iné číslo.

 $3\pi = 9.424777961$ 

- Príklad 9:
- Príklad 10: Zistenie koľko rôznych štvormiestnych čísiel môže byť vytvorených kombináciami čísiel 1 - 7 (v rámci rovnakého čísla sa nesmie opakovať rovnaké čísla -napr. 1234 je povolené, 1123 nepovolené).

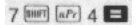

• Príklad 11: Zistenie koľko rôznych skupín po 4 členoch môže byť organizované vo vnútri skupiny 10 jednotlivých čísiel.

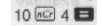

 $3 \overline{m}$  $\overline{n}$  $\overline{n}$ 

# **Prevody jednotiek na meranie uhlov**

• Tlačidlami zobrazte na displeji nasledujúce údaje:

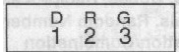

- Tlačidlami 1, 2 alebo 3 bude zobrazený údaj prevedený na odpovedajúcu jednotku uhlov.
- Príklad: Prevod 4.25 radiánu na stupne:

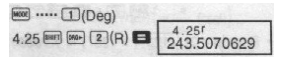

# **Prevod súradníc (Pol (x, y) Rec (e,** θ**))**

- Výsledky výpočtu sú automaticky priradzované premenným E a F.
- Príklad 1: Prevod polárnych súradníc (*r= 2, θ= 60*) na pravouhlé súradnice (*x y)* (Deg)

 $r = 1$  $\boxed{\text{perl}}$   $\boxed{Reil}$   $\boxed{2}$   $\boxed{1}$   $\boxed{60}$   $\boxed{1}$   $\boxed{2}$  $\sqrt{F}$  $y = 1.732050808$ 

Na zobrazenie hodnoty x stlačte tlačidlá  $[\overline{\text{Re}}]$ ,  $[\overline{\text{E}}]$ , na zobrazenie hodnoty y stlačte tlačidlá

Príklad 2: Prevod pravouhlých súradníc  $(1, \sqrt{3})$  na polárne súradnice  $(r, \theta)$  (Rad)

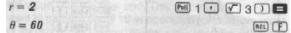

**Na zobrazenie hodnoty r stlačte tlačidlá (REL) Da zobrazenie hodnoty θ tlačidlami (REL)** [F].

# **Výpočty s inžinierskym zápisom**

• Príklad 1: Prevod 56.088 metrov na kilometre:

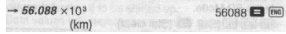

• Príklad 2: Prevod 0.08125 g na mg

```
\rightarrow B1.25 \times 10^{-3}0.08125 \blacksquare \blacksquare(mq)
```
# $\overline{O}n-1$

# Štatistické výpočty

- Na štatistické výpočty prepnite kalkulátor tlačidlami MODE a 2 do režimu SD.
- Pred vložením dát je tlačidlami **port (CLR)** [1] (Scl) **E** potrebné vymazať pamäte štatistických výpočtov.
- Dáta vkladajte v tomto poradí: <x-data> DT
- Vložené dáta sú používané na výpočty hodnôt  $n, \Sigma x, \Sigma x^2, \bar{x}, \sigma_n$  a  $\Box n-1$ , ktoré môžete vyvolať použitím tlačidiel uvedených v nasledujúcej tabuľke:

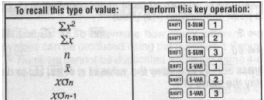

To recall ... = na vyvolanie hodnoty tohto typu; Perform this key ... = použite tieto tlačidlá

Príklad: Vypočítajte  $\sigma$ n - 1,  $\sigma$ n,  $\bar{x}$ , n,  $\bar{\Sigma}$ x a  $\Sigma$ x<sup>2</sup> pre nasledujúce dáta: 55 54 51 55 53 53 54 52

V režime SD:

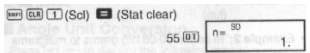

Opakovaným stláčaním tlačidla DT bude na displeji indikovaný počet vložených dát (hodnota n).

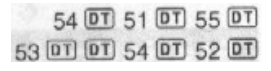

štandardná odchýlka vzorky štandardná odchýlka populácie aritmetický priemer počet dát súčet hodnôt súčet druhých mocnín hodnôt

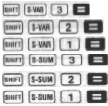

## **Upozornenie pri vkladaní dát**

- Dvoma stlačeniami tlačidla DT budú rovnaké dáta vložené dvakrát.
- Na opakované vloženie rovnakých dát môžete tiež použiť tlačidlá **puri i i která napr.** pri požiadavke na 110 vložení dát postupne stlačte tlačidlá 110 **SHFT** : 10 DT
- Vyššie uvedenú operáciu je možno previesť v ľubovoľnom poradí, nie je potrebné dodržať poradie uvedené vo vyššie uvedenom príklade.
- V počas vkladania dát alebo po jeho ukončení je tlačidlami alebo možno dátami prechádzať. Ak budú rovnaké dáta vložené opakovane (použitím tlačidiel [mm] [; ]), budú počas prechádzania dátami zobrazené ako dáta tak aj počet ich vložení.
- Zobrazené dáta je možné editovať, v prípade potreby je možné vložiť nové hodnoty a potom stlačením tlačidla = zobraziť nový výsledok za použitia nových dát.
- Pri požiadavku na prevedenie inej matematickej operácie je pred jej započatím potrebné stlačením tlačidla AC vymazať displej.
- Stlačením tlačidla DT namiesto tlačidla = po vložení dát budú vložená dáta
- registrované ako nové dáta a stará hodnota bude ponechaná v pôvodnom stave.
- Hodnoty zobrazené tlačidlami alebo je v prípade potreby možno vymazať a to stlačením tlačidiel **DWFT CL** . Vymazaním dát budú odpovedajúcim spôsobom posunuté všetky nasledujúce dáta.
- Vložená dáta sú vkladané do pamäte kalkulátora, po jej zaplnení bude na displeji kalkulátora zobrazené hlásenie "DATA FULL" V podobnom prípade zobrazte na displeji opakovaným stláčaním tlačidla = údaje zobrazené na nasledujúcom obrázku.

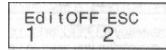

Stlačením tlačidla 2 je možné prerušenie vkladania dát bez registrácie poslednej vloženej hodnoty, stlačením tlačidla 1 bude vložená hodnota registrovaná, nebude však uložená do pamäte.

- Na vymazanie posledne vložených dát stlačte tlačidlá **svrtu (CL)**.
- Po vložení dát štatistiky v režimu SD alebo v režime REG nie je po prevedení nasledujúcich operácií možné zobrazenie alebo editovanie dát:
	- po prepnutí kalkulátora do iného režimu
	- po zmene typu funkcie (Lin, Log, Cxp, Pwr, inv. Quad).

# Výpočty funkcií

- Na prepnutie kalkulátora do režimu REG na prevádzanie výpočtov funkcií postupne stlačte tlačidlá MODE a 3 .
- o prepnutí kalkulátora do režimu REG budú na displeji zobrazené nasledujúce údaje:

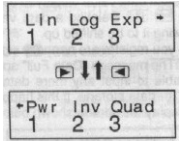

- Pre výber žiadaného typu funkcie použite tlačidlá 1. 2 alebo 3 :
	- lineárna funkcia  $\Box$  (Lin):
		- logaritmická funkcia  $2(Log)$ :
		- $\boxed{3}$  (Exp): exponenciálna funkcia
- $(D \cup (Pwr))$ : mocninová funkcia
- $\mathbb{E}[\mathbb{Z}](\mathsf{Inv})$ : inverzná funkcia
- $\Box$  (Quad): kvadratická funkcia
- Pred vkladaním dát vždy použite kombináciu tlačidiel **volet (vymazanie kompozanie pamäte)** štatistiky).
- Pri vkladaní dát postupujte nasledovne: .
- Vypočítané hodnoty závisia na vložených dátach, na vyvolanie výsledkov výpočtu použite tlačidlá uvedená v nasledujúcej tabuľke:

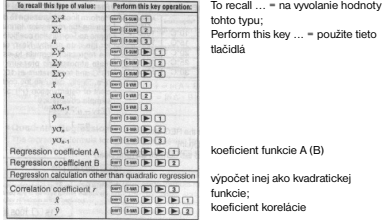

V nasledujúcej tabuľke sú uvedené tlačidlá na vyvolanie výsledkov kvadratickej funkcie:

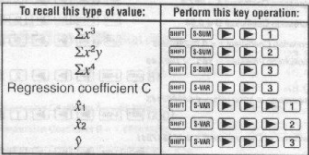

• Hodnoty uvedené vo vyššie uvedených tabuľkách môžu byť vo výrazoch používané rovnakým spôsobom, ako sú používané premenné.

# **Lineárne funkcie**

- Na výpočet lineárnej funkcie sa používa vzorec  $y = A + Bx$ .
- Príklad: Závislosť atmosférického tlaku na teplote: Preveďte lineárnu funkciu na určenie vzťahov funkcie a koeficientu korelácie pre dáta z tabuľky (Temperature = teplota; Atmospheric Pressure = atmosférický tlak;). Potom použije vzorec funkcie pre zistenie atmosférického tlaku pri teplote 18 °C a teploty pri tlaku 1 000 hPa. Na koniec vypočítajte koeficient tendencie (r<sup>2</sup>) a kovariancie.

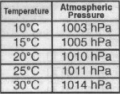

$$
\left(\frac{\sum xy - n \cdot \bar{x} \cdot \bar{y}}{n-1}\right)
$$

V režimu REG:

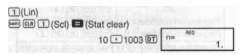

Opakovaným stláčaním tlačidla DT bude na displeji indikovaný počet vložených dát (hodnota n).

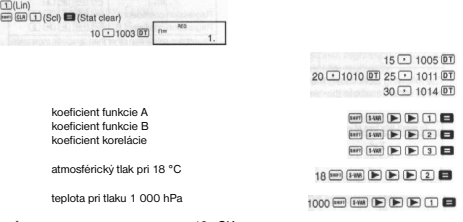

kovariancia vzorky

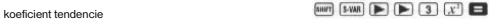

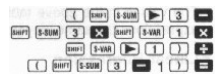

# **Logaritmická, exponenciálna, mocninová a inverzná funkcia**

- Na vyvolanie výsledkov uvedených typov funkcií použite rovnaké operácie s tlačidlami ako pri lineárnej funkcii.
- Vzorce na výpočty uvedených typov funkcií sú uvedené v nasledujúcom prehľade:<br>  $v = A + B \cdot \ln x$ 
	- logaritmická funkcia
	- exponenciálna funkcia
	- mocninová funkcia - inverzná funkcia

$$
y = A \cdot e^{B \cdot x} (\ln y) = \ln A + Bx
$$
  

$$
y = A \cdot x^{B} (\ln y) = \ln A + B \ln x
$$
  

$$
y = A + B \cdot \frac{1}{x}
$$

# **Kvadratická funkcia**

- Vzorec na výpočet kvadratickej funkcie:  $y = A + Bx + Cx^2$ .
- Príklad: Preveďte kvadratickú funkciu na určenie vzťahov funkcie dát uvedených v tabuľke. Potom použite vzorec funkcie pre odhad hodnôt *y* pri *xi* =  $16$  a  $\hat{x}$  = pre *xi* =  $20$ .

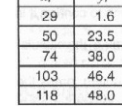

 $\overline{1}$ 

 $\overline{y}$ 

V režime REG: (Stat clear = vymazanie dát štatistiky)

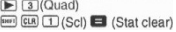

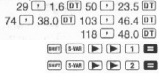

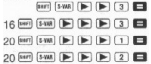

#### **Upozornenie ku vkladaniu dát**

koeficient funkcie A koeficient funkcie B koeficient funkcie C *y* pri *xi =* 16 *x1* pri *y1 =* 20 *X2* pri *y2 =* 20

- Dvomi stlačeniami tlačidla DT budú rovnaké dáta vložené dvakrát.
- Je tiež možné opakované vloženie rovnakých dát použitím tlačidiel **(\* 11)** napr. pre . vloženie dát "20 a 30" päťkrát postupne stlačte tlačidlá 20 ل الله عن الله عن الله عن الله عن الله عن الله
- Vyššie uvedené výsledky je možno získať v ľubovoľnom poradí nie je potrebné dodržanie vyššie uvedeného poradia vkladania dát.
- Na výpočty funkcie sa odpovedajúcim spôsobom vzťahujú upozornenia pre vkladanie a editovanie dát na výpočet štandardných odchýlky.

# Technické informácie

# **V prípade problému ...**

Ak nebude výsledok výpočtu zodpovedať vami predpokladanému výsledku alebo v prípade chyby preveďte prosím nasledujúce kroky:

- 1. Na inicializáciu všetkých režimov a nastavení kalkulátora postupne stlačte nasledujúce  $\text{tlačidia}$ :  $\boxed{\text{min}}$   $\boxed{\text{CR}}$   $\boxed{2}$   $\boxed{\text{Model}}$
- 2. Prekontrolujte použitý vzorec výpočtu.
- 3. Prepnite kalkulátor do požadovaného režimu a opakujte výpočet.

Ak vyššie uvedeným postupom nebude problém odstránený stlačte tlačidlo ... Kalkulátorom bude prevedený autotest a v prípade výskytu akýchkoľvek abnormálností budú z pamäte kalkulátora vymazané všetky dáta. Pred prevedením testu je vhodné (napr. písomnou formou) zálohovať všetky dôležité dáta uložené v pamätiach kalkulátoru.

## **Chybové hlásenia**

- Po zobrazení chybového hlásenia na displeji kalkulátora bude kalkulátor zablokovaný.
- Na vymazanie chybového hlásenia stlačte tlačidlo AV alebo tlačidlom < popr. 
interidite na miesto výpočtu, na ktorom došlo ku chybe a odstráňte problém.

Na displeji kalkulátora môžu byť zobrazené nasledujúce chybové hlásenia:

#### **• MathERROR**

#### Príčiny:

- Výsledok výpočtu je mimo povolený rozsah výpočtu.
- Pokus o prevedenie výpočtu za použitia hodnoty presahujúci povolený rozsah vstupných hodnôt.
- Pokus o prevedenie nelogickej operácie (ako je napr. delenie nulou).

#### Odstránenie:

- Prekontrolujte vstupné hodnoty výpočtu a zaistite, aby boli v rozsahu povolených vstupných hodnôt. Zvláštnu pozornosť venujte hodnotám uložených v používaných pamätiach.

#### **• StackERROR**

#### Príčiny:

- Bola prekročená kapacita zásobníka číselných hodnôt alebo zásobníku príkazov. Odstránenie:

- Zjednodušte výpočet. Zásobník číselných hodnôt má 10 úrovní, zásobník príkazov 24.
- Rozdeľte výpočet na polovice popr. na viac častí.

#### **• Syntax ERROR**

## Príčiny:

Pokus o prevedenie nelogickej matematickej operácie (ako napr. delenie nulou).

#### Odstránenie:

- Tlačidlami alebo prejdite na miesto vo výpočte, na ktorom došlo ku chybe a potom preveďte potrebné opravy.

#### **• Arg ERROR**

#### Príčiny:

- Nesprávne použitie argumentu.

#### Odstránenie:

- Tlačidlami alebo prejdite na miesto vo výpočte, na ktorom došlo ku chybe a potom preveďte potrebné opravy.

# **Poradie operácií**

Jednotlivé operácie sú kalkulátorom prevádzané v nasledujúcom poradí:

- 1. revody súradníc.
- 2. Funkcie typu A jedná sa o funkcie pri ktorých je najskôr vkladaná hodnota a potom je stlačené funkčné tlačidlo.
- 3. Mocniny a odmocniny.
- 4. a b/c
- 5. Skrátený formát násobenia pred názvom pamäte alebo názvom premennej ako napr.  $2\pi$ ,  $3e$ ,  $5A$ ,  $\pi A$
- 6. Funkcia typu B pri týchto funkcií je najskôr stlačené funkčné tlačidlo a potom je vkladaná<br>
, v , v , log, ln,  $e^t$ , 10<sup>x</sup>, sin, cos, tan, sin<sup>-1</sup>, cos<sup>-1</sup>,  $\sqrt{ }$

hodnota, napr.  $\tan^{-1}$ , sinh, cosh, tanh, sinh<sup>-1</sup>, cosh<sup>-1</sup>, tanh<sup>-1</sup>,  $(-)$ 

- 7. Skrátený formát násobenia pred funkciami typu B, ako napr.  $2\sqrt{3}$ , Alog2. atď.
- 8. Permutácie a kombinácie.
- 9. Násobenie a delenie.
- 10. Odčítanie a sčítanie.

#### Doplňujúce informácie

- Operácie s rovnakou prednosťou sú prevádzané sprava doľava.
- Ostatné operácie sú prevádzané v smere zľava doprava.
- Najskôr sú prevádzané operácie v uzatvorených zátvorkách.
- Ak je súčasťou výpočtu argument, ktorý je záporným číslom musí byť toto číslo uvedené v uzatvorených zátvorkách. So záporným znamienkom sa pracuje ako s funkciou typu B - z uvedeného dôvodu je nutné venovať zvýšenú pozornosť výpočtom obsahujúcim funkciu typu A s vysokou prioritou popr. operáciám umocňovania a odmocňovania. Príklad:

$$
(-2)^4 = 16
$$
  

$$
-2^4 = -16
$$

# Zásobníky

Kalkulátorom sú na prechodné ukladanie dát na ich spracovanie v poradí ich dôležitosti (viď vyššie) používania oblasti pamäte označované ako zásobníky - na ukladanie číselných hodnôt zásobník číselných hodnôt, na ukladanie príkazov zásobník príkazov. Kapacita zásobníku číselných hodnôt je 10 úrovní, zásobník príkazov má 24 úrovní. Pri pokuse o prevedenie operácie presahujúcej kapacitu zásobníkov bude znázornené hlásenie Stack ERROR.

 $9 \times 113 + 4 \times 15 + 41 + 31 + 51 + 8 =$ 

Príklad:

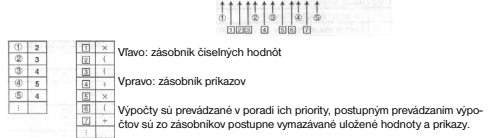

# **Povolené rozsahy vstupných hodnôt**

- Interne sú výpočty kalkulátorom prevádzané pri použití 12 číslic.
- Presnosť výpočtu je spravidla +/-1 digit posledného zobrazeného miesta.

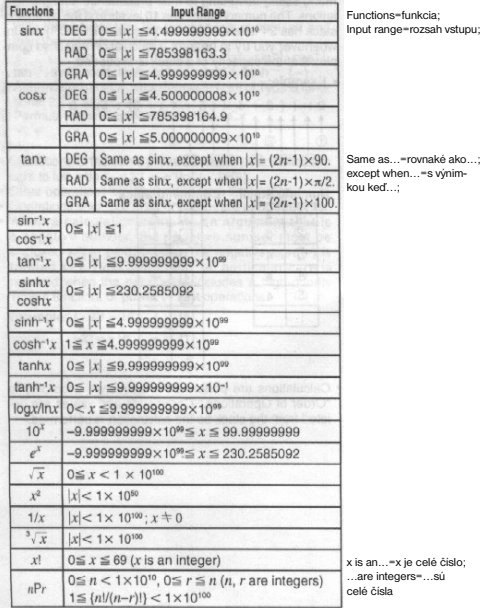

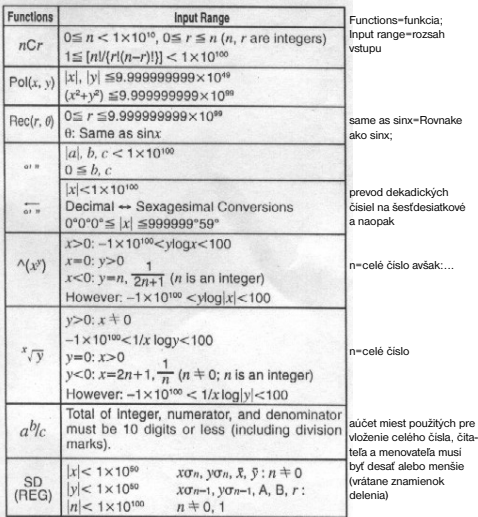

Pre jednoduché výpočty je chyba výpočtu 1 digit posledného miesta (v prípade exponenciálneho zobrazenia je chyba výpočtu +/-1 digit posledného významného miesta). V prípade postupných výsledkov sú chyby sčítania v dôsledku čoho dochádza k ich zväčšovaniu (platí tiež aj pre interné postupné výpočty pri použití funkcií  $^A(x^y)$ ,  $^A$   $\sqrt{v}$ ,  $x!$ ,  $^B$   $\sqrt{n}$   $P$ ,  $nCr$  atd.

V prípade blízkosti funkcií jednotlivého bodu a bodu obratu sú chyby sčítavania a môžu sa stať veľkými.

Zmeny designu a technických špecifikácií vyhradené bez predchádzajúceho oznámenia.

# **Tartalom**

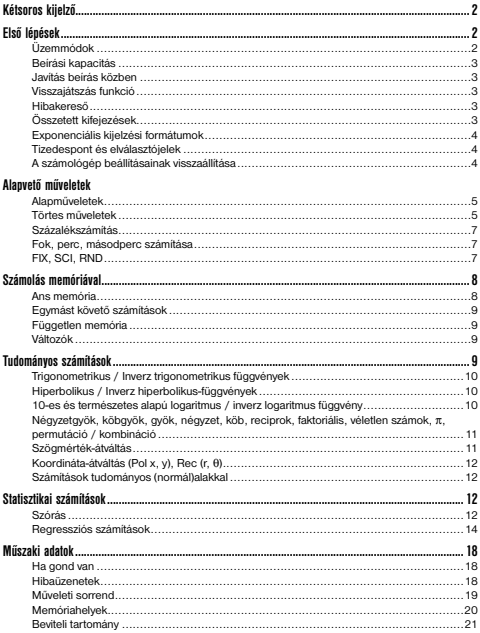

# Kétsoros kijelző

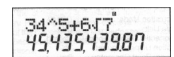

#### **A kétsoros kijelző lehetővé teszi, hogy a számítási képletet és az eredményt egyszerre lássuk.**

- A felső sorban a számítási képlet látható
- Az alsó sorban az eredmény látható

Ha a tizedes tört egész része három számjegynél többől áll, három számjegyenként elválasztó jelzés látható.

# Első lépések

## **Üzemmódok**

A számolás megkezdése előtt meg kell adni a megfelelő beviteli módot az alábbi táblázat szerint.

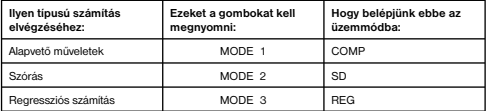

- Ha a MODE gombot egynél többször nyomjuk meg, a kijelzőn további beállítások jelennek meg. Ezeket a beállításokat az útmutató azon részei tárgyalják részletesen, amelyekben a használatukról van szó.
- Az útmutatóban ismertetett számítások elvégzéséhez szükséges üzemmód-beállítást az egyes szakaszok címe mutatja:

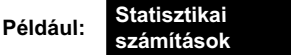

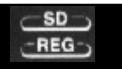

#### *Megjegyzés*

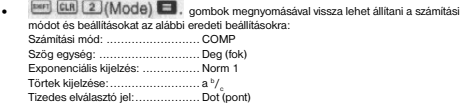

# **Beírási kapacitás**

- A számítások beírására szolgáló memóriaterületen 79 lépést lehet tárolni. Egy lépésnek % számít egy számgomb vagy alapművelet gomb (**CO) (CO) NASI, CO**) megnyomása. A SHIFT és ALPHA gomb megnyomása nem számít lépésnek, vagyis például a SHIFT ALPHA kombináció beírása csak egy lépés.
- Egy számításnál legfeljebb 79 lépés adható meg. Ha beíráskor elérkeztünk a 73-ik lépéshez, a kurzor "\_"-ről "■"-re változik, ezzel jelezve, hogy nemsokára betelik a memória. Ha több mint 79 lépést szeretne beírni, két vagy több részben kell végrehajtania a számítást.
- Az Ans gomb megnyomására előjön a legutóbb kiszámított eredmény, amely a későbbi számításoknál használható. Az Ans gomb használatáról bővebben az "eredmény memória" fejezet szól.

# **Javítás beírás közben**

- A < és  $\blacktriangleright$  gomb segítségével mozgassuk a kurzort a megfelelő helyre!
- A DEL gomb segítségével töröljük a kurzor helyén található számot vagy műveletet!
- A SHIFT INS gombok megnyomásával váltsunk át beszúrás kurzorra! Amíg a kijelzőn a beszúrás kurzor látható, a beírt szöveg a kurzor helyén beszúrva jelenik meg.
- A SHIFT INS vagy = gombok megnyomására a kurzor visszaváltozik.

#### **Visszajátszás funkció**

- Minden elvégzett művelet esetében a készülék eltárolja a számítási képletet és az eredményt a visszajátszás memóriában. A gomb megnyomására megjelenik a legutóbb használt képlet és a számítási eredmény. A gomb ismételt megnyomására megjelennek az előző képletek és eredmények, az újabbtól a régebbi felé haladva.
- Ha a visszajátszás funkció aktív, a ◀ vagy ▶ gomb megnyomására megjelenik a szerkesztő képernyő.
- Ha a vagy gombot közvetlenül azután nyomjuk meg, hogy a számítást befejeztük, az adott számításhoz tartozó szerkesztő képernyő jelenik meg.
- Az AC gomb megnyomásakor a visszajátszás memória nem törlődik, vagyis a legutóbbi számítást az AC gomb megnyomása után is elő lehet hívni.
- A visszajátszás memória 128 byte területen tárolja a kifejezéseket és eredményeket.
- A visszajátszás memóriát az alábbi módokon lehet törölni: Az ON gomb megnyomása

 A számítási mód és beállítások visszaállítása eredetire: SHIFT CLR 2 (vagy 3) = . Átváltás egyik számítási módról a másikra A számológép kikapcsolása

#### **Hibakereső**

Ha hiba történt, a < vagy **b** gomb megnyomására megjelenik a számítás, és a kurzor ott látható, ahol a hiba van.

## **Összetett kifejezések**

Az összetett kifejezés olyan kifejezés, amely két vagy több, kettősponttal ( : ) elválasztott rövidebb kifejezésből áll.

**Például**: 2 + 3 összeadása, majd az eredmény megszorzása 4-gyel:

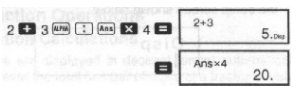

## **Exponenciális kijelzési formátumok**

A számológép legfeljebb 10 számjegyet tud megjeleníteni. Az ennél nagyobb értékek automatikusan szorzat formájában jelennek meg. Tizedes törtek esetében kétféle formátum közül lehet választani, amelyek meghatározzák, mikor jelenjen meg az eredmény szorzatként.

• A kijelzési formátumok közül a MODE gomb megnyomásával lehet választani, addig kell nyomogatni, amíg a kívánt formátumot megtaláljuk az alábbiak közül:

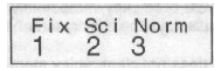

• Nyomjuk meg a 3 gombot! A megjelenő formátumválasztó képernyőről kiválaszthatjuk a Norm 1 funkciót az 1 gombbal, vagy a Norm 2 funkciót a 2 gombbal. NORM 1

 A Norm 1 esetében a 10 számjegynél nagyobb egész számok és a 2 tizedes jegynél többet tartalmazó tizedes törtek automatikusan szorzatként jelennek meg.

### NORM 2

 A Norm 2 esetében a 10 számjegynél nagyobb egész számok és a 9 tizedes jegynél többet tartalmazó tizedes törtek automatikusan szorzatként jelennek meg.

• A használati útmutatóban látható összes példánál a számítási eredmények Norm 1 formátumban láthatóak.

# **Tizedespont és elválasztójelek**

A tizedespont és a 3 számjegyenként megjelenő elválasztójel megváltoztatható a kijelző beállításait tartalmazó Disp" menüben.

• A tizedespont és elválasztójel beállításainak megváltoztatásához nyomogassa a MODE gombot, amíg meg nem jelenik az alábbi képernyő:

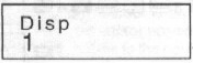

- Jelenítse meg a beállító képernyőt! 1
	- Az 1 vagy 2 számgombbal válassza ki a kívánt beállítást! 1 (Dot): Tizedespont, vessző elválasztójelként
		- 2 (Comma): Tizedesvessző, pont elválasztójelként

# **A számológép beállításainak visszaállítása**

• Az alábbi kombináció megnyomásakor a mód és beállítások visszaváltoznak az eredeti beállításra, a visszajátszási memória és az eltárolt változók pedig törlődnek:<br>[www] [cur] [3] (All) [3]

# Alapvető műveletek

# **Alapműveletek**

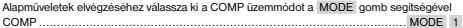

• A számításokban szereplő negatív számokat zárójelbe kell tenni.

 $\sin -1.23 \rightarrow \sin$  (  $\Box$   $\Box$  1.23  $\Box$ • A negatív kitevőt nem szükséges zárójelbe tenni:  $\sin 2.34 \times 10^{-6} \rightarrow \sin 2.34 \exp (\frac{1}{10}) 5$ 1. példa:  $3 \times (5 \times 10^{-9}) = 1.5 \times 10^{-8}$  $3 \times 5$   $5$   $\overline{D}$   $\overline{D}$   $\overline{D}$   $\overline{D}$ 2. példa:  $5 \times (9+7) = 80$   $5 \times 100$   $2 \times 100$ 

• Az = gomb megnyomása előtt minden zárójeles műveletet el kell végezni.

## **Törtes műveletek**

- • **Törtszámítás**
- Az értékek automatikusan tizedes tört formában jelennek meg, ha egy tört számjegyeinek összege (egész rész + számláló + nevező + elválasztó jelek) meghaladja a 10-et.

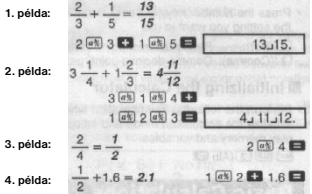

- A közönséges és tizedes törteket egyaránt tartalmazó számítások eredménye mindig tizedes törtként jelenik meg.
- • **Átváltás tizedes és közönséges törtek között** (Decimal Fraction)

- Az alábbi művelet segítségével tizedes törtet lehet közönséges törtre átváltani és vissza.
- Megjegyzés: az átváltási művelet elvégzése akár két másodpercig is eltarthat.

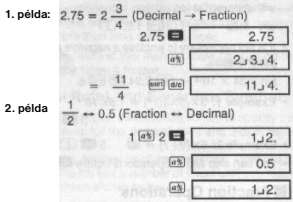

• **Átváltás vegyes törtről egynél nagyobb értékű törtre**

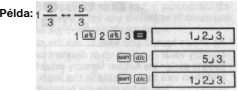

- Ha a számítás egynél nagyobb törtet eredményez, a kijelző beállításait tartalmazó "Disp" menüben meg lehet adni a kijelzés kívánt módját.
- A törtek megjelenítési formátumának megváltoztatásához nyomogassa a MODE gombot, amíg el nem jut az alábbi képernyőre:

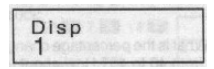

- Jelenítse meg a választóképernyőt! 1
- Nyomja meg azt a számgombot ( 1 vagy 2 ), amely megfelel a kívánt beállításnak.

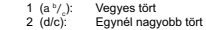

• Ha a d/c formátum aktív, vegyes tört megadásakor a készülék hibát jelez.

#### **Százalékszámítás**

- • **1. példa**: 1500 12%-ának kiszámítása *(180)*
- • **2. példa**: Annak kiszámítása, hogy a 660 hány százaléka 880-nak *(75%)*
- • **3. példa**: 2500 megnövelése 15%-kal *(2875)*
- • **4. példa**: 3500 csökkentése 25%-kal *(2625)*
- • **5. példa**: 168, 98 és 734 összegének csökkentése 20%-kal *(800)*

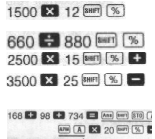

- Amint azt a fenti példa mutatja, ha százalékos növeléshez vagy csökkentéshez akarjuk használni az Ans memóriában tárolt értéket, az Ans memóriában tárolt értéket először hozzá kell rendelni egy változóhoz, majd azt a változót megadni a százalékos növelés/csökkentés műveletnél. Erre azért van szükség, mert a készülék a % gomb megnyomásakor eltárol egy részeredményt az Ans memóriában még mielőtt megnyomhatnánk a – gombot.
- • **6. példa**: Ha egy eredetileg 500 grammos mintaanyaghoz 300 grammot hozzáteszünk, hány százalékos a növekedés? *(160%)*

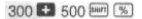

 **7. példa**: Mekkora százalékos növekedésnek számít, ha 40-ről 46-ra változik egy érték? És ha 48-ra? *(15%, 20%)*

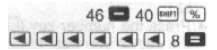

## **Fok, perc, másodperc számítás**

- A készülék segítségével átváltásokat lehet végezni fokról (óra), percről és másodpercről decimális értékre és vissza.
- • **1. példa**: 2,258 átváltása 60-as alapú rendszerre és vissza

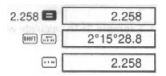

• **2. példa**: A következő számítás elvégzése:

12°34'56" × 3.45

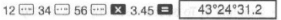

# **FIX, SCI, RND**

• A megjelenített tizedes jegyek számának, a fontos helyi értékeknek vagy a szorzatkénti kijelzésnek a megváltoztatásához nyomogassa a MODE gombot, amíg meg nem jelenik a kijelzőn az alábbi felirat:

$$
\begin{array}{|c|c|} \hline \text{Fix } \text{Sci Norm} \\ \hline 1 & 2 & 3 \\ \hline \end{array}
$$

- Nyomja meg a kívánt beállításnak megfelelő számgombot! (1 2 vagy 3)
	- 1 (Fix) A tizedes jegyek száma<br>2 (Sci) A fontos helvi értékek sz
	- 2 (Sci) A fontos helyi értékek száma<br>3 (Norm) Kijelzés szorzatként
	- Kijelzés szorzatként
- $200$   $\bullet$  7  $\bullet$  14  $\bullet$  $400$ • 1. példa: 200 : 7 x 14= (Három tizedes jegyet ad meg)  $max[\ldots, \lceil \frac{1}{1} \rceil$  (Fix)  $\lceil 3 \rceil$  $400,000$ (A belső számítások továbbra is  $200$   $77$ 28.571 12 számjeggyel történnek) **X** 14 400,000

A következőkben ugyanaz a számítás történik meghatározott számú tizedes jeggyel. (Belső kerekítés)

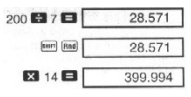

- A Fix beállítás törléséhez nyomja meg a www. 3 (Norm) 1 gombokat!
- **2. példa:** 1 ÷ 3, a kijelzés két fontos helyi értékig történik (Sci 2)

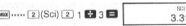

A Sci beállítás törléséhez nyomja meg a **MOKE \*\*\*\*\* 3** (NOTIT) 1 gombokat!

# Számolás memóriával **COMP**

A memóriában tárolt értékek felhasználásához számításoknál válassza ki a COMP üzemmódot a MODE gomb segítségével

COMP ...................................................................................................... MODE 1

#### **Ans memória**

- Ha egy érték vagy kifejezés beírását követően megnyomja az = gombot, a kapott eredmény automatikusan tárolódik az Ans memóriában, és annak korábbi tartalmát felülírja.
- Az = megnyomásakor kapott eredményeken kívül az Ans memória tartalmát a következő műveletek is felülírják: SHIFT %, M+, SHIFT M- vagy SHIFT STO és egy betű (A-tól F-ig, M, X vagy Y).
- Az Ans memória tartalma az Ans gomb megnyomásával jeleníthető meg.
- Az Ans memória egy 12 jegyű tizedes tört és egy két jegyű kitevő tárolására képes.
- Az Ans memória nem íródik felül, ha a fenti gombkombinációk megnyomásával elvégzett művelet hibát eredményez.

# **Egymást követő számítások**

- A kijelzőn látható (és az Ans memóriában szereplő) számítási eredmény használható a következő számítás kiindulási értékeként. Ha az eredmény látható a kijelzőn, és megnyomjuk bármelyik műveleti gombot, a kijelzőn látható érték Ans értékre változik, így mutatva, hogy ez az érték van jelenleg tárolva az Ans memóriában.
- A számítási eredmény használható egy következő A típusú függvénnyel is  $(x^2, x^3, x^{-1}, x)$ , DRG $\blacktriangleright$ ,  $+$ ,  $-$ ,  $\wedge(x^3, x^3, x^2, x, +$ , *nPr* and *nCr*. (es *nCr*.

# **Független memória**

- A memóriába közvetlenül lehet tárolni értékeket, és a tárolt értékekhez hozzá lehet adni, vagy ki lehet belőlük vonni más értékeket. A független memória hasznos kumulatív összegek számításakor.
- A független memória ugyanazt a memória-területet használja, mint az M változó.
- A független memória (M) törléséhez nyomja meg a 0 SHIFT STO M (M+) gombokat!

#### • **Példa:**

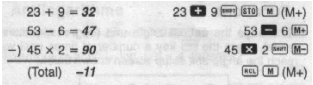

## **Változók**

- Kilenc változó adható meg (A-tól F-ig, M, X és Y), a megadott érték pedig lehet tárolt adat, állandó, eredmény vagy egyéb érték.
- A következő művelettel törölhetjük az egy konkrét változóhoz rendelt adatot: 0 SHIFT STO A . Ez a művelet az A változóhoz rendelt adatokat törli.
- Az összes változó törlésére az alábbi művelet szolgál:  $SHIFT CIR 1 (McI) =$
- **Példa:**

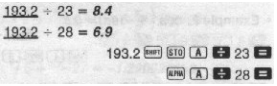

# Tudományos számítások

Alapműveletek elvégzéséhez válassza ki a COMP üzemmódot a MODE gomb segítségével COMP ...................................................................................................... MODE 1

- Bizonyos művelet-típusok elvégzése hosszú időt vehet igénybe.
- Várja meg, hogy az eredmény megjelenjen a kijelzőn, mielőtt elkezdené a következő számítást!
- •<sup>π</sup> = 3,14159265359

# **Trigonometrikus / Inverz trigonometrikus függvények**

• Az alapbeállított szögmértékegység (fok, radián, gradiens) megváltoztatható a MODE gomb segítségével. Nyomogassa a MODE gombot, amíg meg nem jelenik a kijelzőn az alábbi felirat

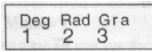

• Nyomja meg a kívánt szögmértékegységnek megfelelő számgombot! ( 1 2 vagy 3 )  $(90^\circ = \frac{\pi}{2}$  radians = 100 grads)

```
1. példa: Example 1: sin 63°52'41" = 0.897859012
                  F = \frac{1}{2} \left( \frac{1}{2} \right)1.352. példa: Example 2: \cos\left(\frac{\pi}{2} \text{ rad}\right) = 0.5\frac{1}{2} and \frac{1}{2} (Red)
                      3. példa: Example 3: \cos^{-1} \frac{\sqrt{2}}{2} = 0.25 \pi \text{ (rad)} \left( = \frac{\pi}{4} \text{ (rad)} \right)\boxed{\cos \left( \ldots \right) (Rad)
                     BROC:0:006060
4. példa: Example 4: tan<sup>-1</sup> 0.741 = 36.53844577°
                         Market All Check Contract Contract Contract Check
                                              Ford (w1.0.241 EB)
```
**Hiperbolikus / Inverz hiperbolikus függvények**

**1. példa:**  $sinh 3.6 = 18.28545536$  [m] [m] 3.6 2. példa: sinh<sup>-1</sup> 30 = 4.094622224 59 8 9 30 ■

**10-es és természetes alapú logaritmus / inverz logaritmus függvény**

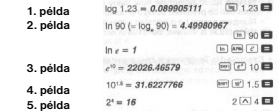

**Négyzetgyök, köbgyök, gyök, négyzet, köb, reciprok, faktoriális, véletlen számok,** π**, permutáció / kombináció**

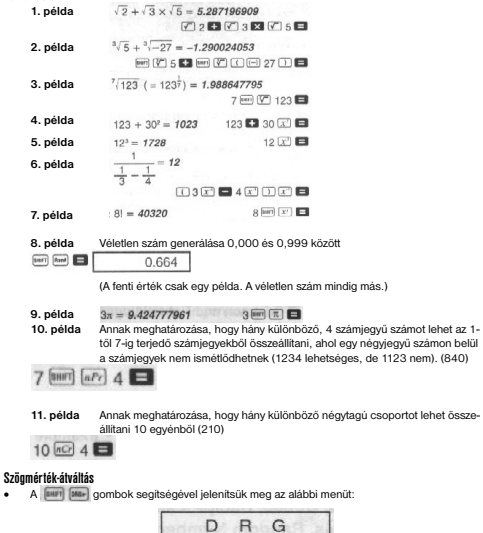

• Az 1 2 vagy 3 gomb megnyomására az érték a számnak megfelelő mértékegységre változik.

3

**Példa**: 4,25 radián átváltása fokra

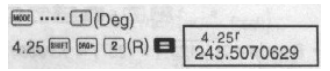

## **Koordináta-átváltás (Pol x, y), Rec (r,** θ**)**

- A számítási eredmények automatikusan hozzárendelődnek az E és F változóhoz.
- • **1. példa**: Poláris koordináták (r=2, θ=60°) átváltása derékszögű koordinátákra (x, y) (Deg)

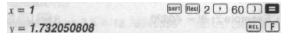

- x értékének megjelenítéséhez nyomja meg az RCL E gombokat, y értékéhez pedig az RCL F gombokat!
- **2. példa**: Derékszögű koordináták (1, <sup>√</sup> 3) átváltása poláris koordinátákra (r, θ) (Rad)

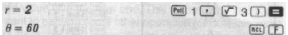

• r értékének megjelenítéséhez nyomja meg az RCL E gombokat, θ értékéhez pedig az RCL F gombokat!

# **Számítások tudományos (normál)alakkal**

• **1. példa**: 56,088 méter átszámítása kilométerre

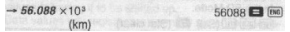

• **2. példa**: 0,08125 gramm átszámítása milligrammra

 $\rightarrow B1.25 \times 10^{-3}$ 0.08125  $(mq)$ 

# Statisztikai számítások

Szórás **SD** 

Szórásszámítást tartalmazó statisztikai műveletek elvégzéséhez válassza ki az SD üzemmódot a MODE gomb segítségével

SD ........................................................................................................... MODE 2

- Az adatbevitelt mindig a SHIFT CLR 1 (Scl) = gombok megnyomásával, vagyis a statisztikai memória törlésével kezdjük!
- Adatbevitelhez használjuk az alábbi gombkombinációt: <x-data> DT
- A bevitt adatokból kiszámítható n,  $\eta$ ,  $\Sigma x$ ,  $\Sigma x^2$ ,  $\bar{x}$ ,  $\sigma$ n és σ ertéke, amelyek előhívhatóak az alábbi gombokkal:

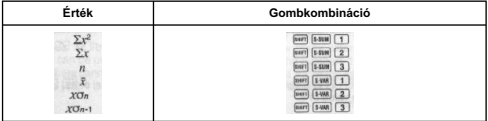

Példa:  $\sigma$ n - 1,  $\sigma$ n,  $\bar{x}$ ,  $n$ ,  $\bar{\Delta}x$  és  $\sum x^2$  kiszámítása a következő adathalmazra: 55, 54, 51, 55, 53, 53, 54, 52

SD módban:

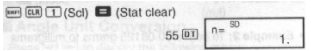

A DT gomb minden megnyomására, amikor adatot viszünk be, az addig bevitt adatok száma (*n* érték) megjelenik a kijelzőn).

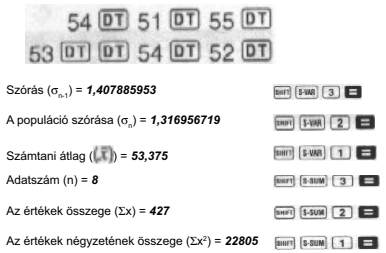

Hasznos tudnivalók adatbevitelhez

- A DT DT gombkombináció az adat kétszeri bevitelét eredményezi.
- Ugyanazt az adatot többször is be lehet írni a SHIFT ; gombok megnyomásával. Ha a 110 adatot tízszer szeretné bevinni, nyomja meg a SHIFT ; 10 DT gombokat!
- A fenti műveletek tetszőleges sorrendben is elvégezhetőek
- Adatbevitel közben, vagy ha az adatbevitel kész, a ▲ és ▼ gombbal végig lehet nézni a bevitt adatokat. Ha az adat többször szerepel, és ezért a SHIFT ; gombok segítségével többször is bevittük, ha végignézzük az adatokat, az adatot magát és a gyakoriságot (adatok számát) is láthatjuk, külön képernyőkön (Freq).
- A kijelzőn megjelenő adatok szerkeszthetőek. Szükség esetén új adatot lehet megadni a régi helyett: íriuk be az új adatot, majd nyomiuk meg az = gombot! Ez azt is jelenti, hogy ha más műveletet (számítás, statisztikai számítások eredményének megjelenítése, stb.) akarunk végrehajtani, először az AC gomb segítségével ki kell lépnünk az adatbeviteli képernyőről.
- Ha a kijelzőn látható adatot átírjuk, és utána nem az = , hanem a DT gombot nyomjuk meg, a beírt adat új adatként kerül be a memóriába, és a régi adat változatlanul megmarad.
- A kijelzőn látható adat törölhető. Jelenítsük meg a kívánt adatot a ▲ és ▼ gombbal, majd nyomjuk meg a SHIFT CL gombot! Ha egy adatot kitörlünk, az utána következő összes adat egy hellyel előrébb lép.
- A bevitt adatok a számológép memóriájában tárolódnak. Ha a "Data Full" üzenet jelenik meg a kijelzőn, a memória megtelt, és nem lehet több adatot bevinni. Ha ez történik, az = gombbal jelenítse meg az alábbi képernyőt!

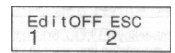

 A 2 gomb megnyomásával kiléphet az adatbevitel üzemmódból az adatok szerepeltetése nélkül.

 Az 1 gomb megnyomásával szerepeltetheti az adatokat mentés nélkül. Ebben az esetben a bevitt adatokat nem lehet megjeleníteni vagy megváltoztatni.

- Az utoljára bevitt adat törölhető a SHIFT CL gombbal.
- Ha SD vagy REG üzemmódban statisztikai adatokat írtunk be, az alábbi műveletek elvégzését követően az egyes adatok többé nem jeleníthetőek és változtathatóak meg: Átváltás másik üzemmódra

A regresszió típusának megváltoztatása (Lin, Log, Exp, Pwr, Inv, Quad)

# Regressziós számítások

Regressziót tartalmazó statisztikai számítások elvégzéséhez válassza ki a REG üzemmódot a MODE gomb segítségével REG ......................................................................................................... MODE 3

• Ha belépünk REG üzemmódba, az alábbiakhoz hasonló képernyőket láthatunk:

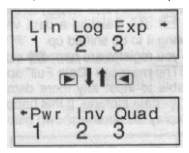

• A megfelelő számgomb ( 1 2 vagy 3 ) megnyomásával válassza ki a kívánt regresszió típust:

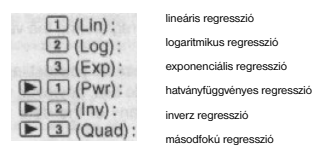

- Az adatbevitelt mindig a statisztikai memória törlésével kezdjük! (SHIFT CLR 1 (Scl) = )
- Az adatok beviteléhez az alábbi gombkombinációt használjuk: << data> <a>
C </a></a>
</a>
C </a>
</a>
</a>
C </a>
C </a>
C </a>
C </a>
C </a>
C </a>
C </a>
C </a>
C </a>
C </a>
C </a>
C </a>
C </a>
C </a>
C </a>
C </a>
C </
- A regressziós számítás eredménye a bevitt értékektől függ. Az eredményeket a következő táblázatban ismertetett gombkombinációkkal lehet megjeleníteni.

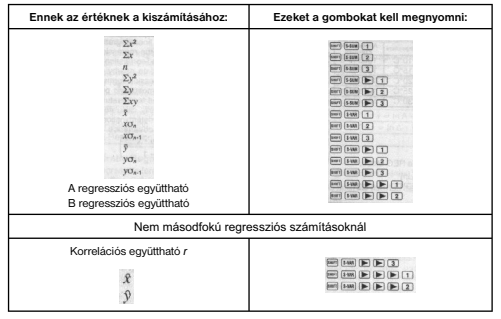

• Az alábbi táblázatban láthatóak a másodfokú regressziós számításoknál használható funkciók.

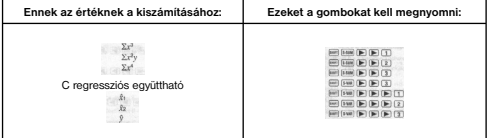

- A fenti táblázatokban szereplő értékek hosszabb kifejezésekben is használhatóak, úgy, mint egy változó.
- • **Lineáris regresszió**
- A lineáris regresszió regressziós képlete a következő:  $v = A + Bx$ 
	-

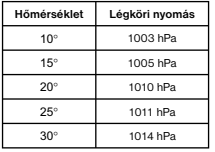

**Példa**: Légköri nyomás és hőmérséklet

**Hőmérséklet Légköri nyomás** A lineáris regresszió-számítás segítségével kiszámíthatóak a regressziós képlet adatai és a környező adatok korrelációs együtthatója. Ezt követően a regressziós képlet segítségével becslést készíthetünk a 18° esetében fellépő nyomásról vagy az 1000 hPa nyomás melletti kőmérsékletről. Végül pedig kiszámítjuk a determinációs együtthatót és a minta kovarianciáját

$$
\left(\frac{\sum xy - n \cdot \bar{x} \cdot \bar{y}}{n-1}\right).
$$

REG üzemmódban:

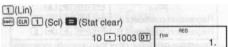

Amikor egyes adatokat viszünk be, és megnyomjuk a DT gombot, az addig bevitt értékek száma (n) megjelenik a kijelzőn.

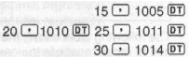

A regressziós együttható = 997,4 B regressziós együttható = 0,56 r korrelációs együttható = 0,982607368

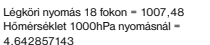

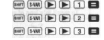

18 8 5 6 10 10 10 10 10 10 11 11 12 11 11

 $\mathsf{H}^{\mathsf{H}}(\mathsf{H}^{\mathsf{H}}(\mathsf{H}^{\mathsf{H$ 

Determinációs együttható = 0,965517241 Determinációs együttható = 0,965517241  $\omega$  and  $\omega$   $\approx$   $\omega$   $\approx$   $\approx$   $\approx$ 

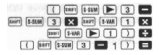

© FAST ČR a. s.

- • **Logaritmikus, exponenciális, hatványfüggvényes és inverz regresszió**
- Ezeket a regresszió típusokat ugyanazokkal a gombokkal lehet kiszámítani, mint a lineáris regresszió esetében.
- Az alábbi táblázat tartalmazza a regressziós képleteket.

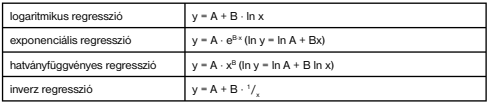

#### • **Másodfokú regresszió**

• A másodfokú regresszió képlete:  $v = A + Bx + Cx^2$ 

#### **Példa**:

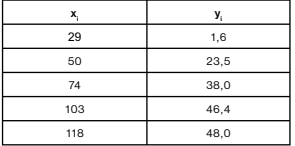

**<sup>x</sup><sup>i</sup> <sup>y</sup><sup>i</sup>** A másodfokú regresszió-számítás segítségével kiszámíthatóak a regressziós képlet adatai a környező adatokra. Ezt követően a regressziós képlet segítségével kiszámíthatjuk y becsült értékét, ha x = 16, ∲és x becsült értékét, ha  $v = 20$ .

REG üzemmódban:

 $\boxed{\blacktriangleright}$   $\boxed{3}$  (Quad)

EUR [1] (Scl) <a>[Stat clear)</a>

 $29$   $\Box$  1.6  $\overline{01}$  50  $\Box$  23.5  $\overline{01}$ 74 [ · ] 38.0 [ 0 ] 103 [ · ] 46.4 [ 0 ]  $118 \overline{17}$   $AB \overline{0}$ 

A regressziós együttható = -35,59856934 B regressziós együttható = 1,495939413

C regressziós együttható = -6,71629667 x 10-3 y ha xi 16 = -13,38291067 x1 ha yi 20 = 47,14556728 x2 ha yi 20 = 175,5872105

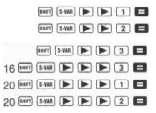

Hasznos tudnivalók adatbevitelhez

- A DT DT gombkombináció az adat kétszeri bevitelét eredményezi.
- Ugyanazt az adatot többször is be lehet írni a SHIFT ; gombok megnyomásával. Ha például a .20 és 30" adatot ötször szeretné bevinni, nyomia meg a 20  $\pm$  30 SHIFT  $\pm$  5 DT gombokat!
- A fenti műveletek tetszőleges sorrendben is elvégezhetőek
- A szórásszámításnál ismertetett adatbeviteli tudnivalók a regressziós számításoknál is érvényesek.

# Műszaki adatok

# **Ha gond van**

Ha a számítások nem a várt eredményt adják, vagy hibaüzenet jelenik meg, hajtsa végre a következő lépéseket!

- 1 Állítsa vissza eredetire az összes beállítást a SHIFT CLR 2 (Mode) = gombok megnyomásával!
- 2. Ellenőrizze, hogy helyes-e a használt képlet!
- 3. Lépjen a megfelelő üzemmódba és próbálja meg újból elvégezni a számítást!

Ha a fenti lépések nem járnak eredménnyel, nyomja meg az ON gombot! A számológép ilyenkor ellenőrzi saját működését, és ha bármilyen rendellenességet talál, törli a memóriában tárolt összes adatot. A fontosabb adatokat mindig jegyezze fel külön is!

#### **Hibaüzenetek**

Ha a kijelzőn hibaüzenet jelenik meg, a számológép lezárja magát. A hibaüzenete törléséhez nyomia meg az AC gombot, vagy a ◀ vagy ▶ gombbal jelenítse meg a számítást újra és javítsa ki a hibát! Részleteket lásd "Hibakereső" címszó alatt.

#### **Math ERROR**

- • **Oka**
- A számítás eredménye az engedélyezett tartományon kívül esik
- Olyan függvényszámítást kíséreltünk meg, amely a beviteli tartományon kívül eső értéket is tartalmaz
- Logikailag hibás műveletet próbáltunk meg elvégezni (például osztás nulllával)
- • **Teendő**
- Ellenőrizze a bevitt értékeket, és győződjön meg róla, hogy a megengedett tartományon belül vannak. Vegye figyelembe a memóriában tárolt és használt értékeket is.

#### **Stacks ERROR**

- • **Oka**
- A számok vagy műveletek tárolására szolgáló memóriaterület megtelt.
- • **Teendő**
- Egyszerűsítse a számítást! A számok tárolására szolgáló memóriaterület 10, a műveletekére szolgáló 24 rekeszt tartalmaz.
- Bontsa a számítást két vagy több részre!

#### **Syntax ERROR**

- • **Oka**
- Szabálytalan matematikai műveletet próbáltunk végrehajtani.
- • **Teendő**
- A < vagy  $\blacktriangleright$  combbal jelenítse meg a számítási képletet, ebben az esetben a kurzor a hibát tartalmazó helynél látható.

#### **Arg ERROR**

- • **Oka**
- Egy független változó alkalmazása helytelen volt.
- • **Teendő**
- A ◀ vagy ▶ gombbal jelenítse meg a számítási képletet, és javítsa ki a hibás adatokat!

#### **Műveleti sorrend**

A készülék a számításokat a következő sorrendben végzi el:

- 1. Koordinátaátváltás: Pol (x,y), Rec (r, θ)
- 2. "A" típusú műveletek

Azok a műveletek, amelyeknél az érték beírása után megnyomunk egy funkciógombot

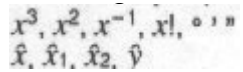

Szögmérték átváltás (DRG )

- 3. Hatványozás és gyökvonás:  $\wedge (x^y)$ ,  $\sqrt{ }$
- 4.  $a b/c$
- 5. π-t vagy *e*-t (természetes alapú logaritmus) tartalmazó rövidített formátumú szorzás, memóriával vagy változóval: 2<sup>π</sup>, 3*e*, 5A, πA, stb.
- 6. "B" típusú műveletek

Azok a műveletek, amelyeknél az érték beírása előtt nyomunk meg egy funkciógombot

 $\sqrt[3]{}$ , log, ln,  $e^{t}$ , 10<sup>t</sup>, sin, cos, tan, sin<sup>-1</sup>, cos<sup>-1</sup>  $\tan^{-1}$ , sinh, cosh, tanh, sinh<sup>-1</sup>, cosh<sup>-1</sup>, tanh<sup>-1</sup>, (-)

- 7. B" típusú műveleteket tartalmazó rövidített szorzatok: 2 3. Alog2 stb.
- 8. Permutáció és kombináció: *n*Pr, *n*Cr
- 9. x, <sup>÷</sup>
- $10. + -$
- Az azonos prioritású műveletek elvégzése jobbról balra haladva történik:<br>e<sup>1</sup>ln  $\sqrt{ }$  120 → e<sup>1</sup>(ln( $\sqrt{ }$  120))
- A többi művelet elvégzése balról jobbra történik
- Elsőként a zárójelben található műveletek kerülnek elvégzésre.
- Ha egy számítás negatív független változót tartalmaz, a negatív számot zárójelbe kell tenni. A negatív előjel (-) "B" típusú műveletnek számít, ezért különösen figyelni kell rá olyankor,

amikor a számítás magas prioritású "A" típusú műveletet, hatványozást vagy gyökvonást is tartalmaz.

$$
(\frac{-2}{4} = 16
$$
  
Példa: 
$$
-2^4 = -16
$$

#### **Memóriahelyek**

A számológép memóriarekesznek nevezett memóriahelyeket használ a számértékek és műveletek átmeneti tárolására (numerikus és parancsrekeszek) a számítások elvégzése közben, prioritás szerint. A numerikus rekeszek 10, a parancsrekeszek 24 szinten helyezkednek el. Stack ERROR felirat jelenik meg, ha annyira összetett számítást próbálunk elvégezni, hogy a memóriarekeszek megtelnek.

# **Példa**:

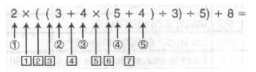

**Numerikus rekeszek Parancsrekeszek**

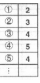

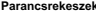

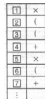

A számítások elvégzésére a "Műveleti sorrend" címszó alatt ismertetett sorrendben kerül sor. Ha az adott számítás megtörtént, a hozzá tartozó parancs és számok törlődnek a rekeszekből.

# **Beviteli tartomány**

**Belső számjegyek**: 12

**Pontosság**\*: Általában a pontosság a 10. számjegynél <sup>±</sup><sup>1</sup>

# **Funkció Beviteli tartomány**

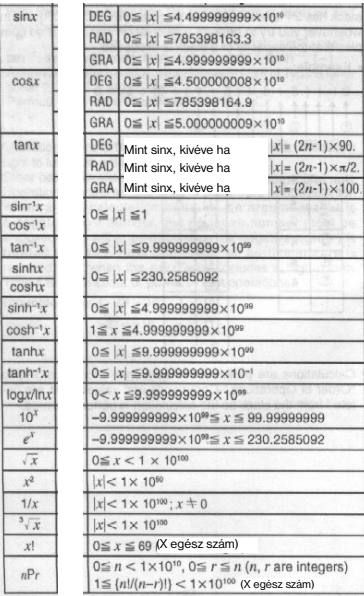

© FAST ČR a. s.

#### **Funkció Beviteli tartomány**

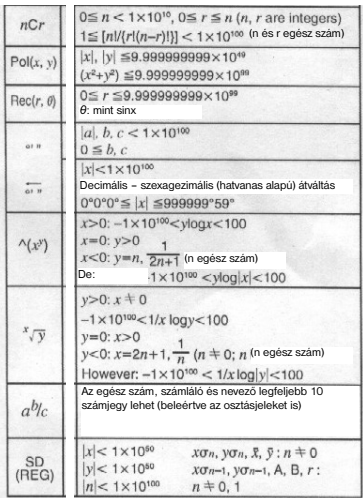

\* Az egyes számítások esetében a számítás pontossága a 10. számjegynél ±1. (Ha a szorzatkénti kijelzés be van kapcsolva, a pontosság az utolsó fontos számjegynél ±1.) A hibák egymást követő számítások esetében összeadódnak, ezért ilyenkor jelentős eltérést eredményezhetnek. (Ez igaz az egymást követő belső műveleteknél is, pl.  $\sqrt{\lambda(x^3)}$ ,  $\sqrt[4]{y}$ ,  $x!$ ,  $\sqrt[3]{\ }$ , nPr, nCr.

 Függvények esetében az egyes pontok és a görbe esetében a hibák szintén összeadódnak, és az eltérés jelentős lehet.

# Instrukcja obsługi

Przed włączeniem i rozpoczęciem używania kalkulatora prosimy o zaznajomienie się z niniejszą instrukcją, nawet jeżeli używają Państwo produktu podobnego typu.

Prosimy zachować instrukcję do ewentualnego użytku w przyszłości.

# Podstawowe informacje o kalkulatorze

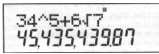

# Wyświetlacz dwuliniowy

- Wyświetlacz umożliwia jednoczesne pokazywanie wzoru obliczeń (w górnej linii) oraz jego wyniku (w dolnej linii).
- Jako znak oddzielający miejsca dziesiętne służy kropka.
- Jeśli pokazana liczba całkowita mantysy wyniku obliczeń posiada ponad 3 cyfry, to po każdych 3 cyfrach jest pokazywany znak oddzielający (przecinek).

#### Tryby kalkulatora

Przed rozpoczęciem używania kalkulatora należy określić jego tryb - por. poniższa tabela:

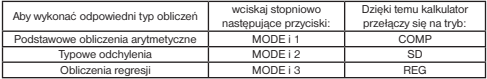

- Podczas wciskania przycisku MODE na wyświetlaczu zostaną pokazane różne oferty podane w opisach funkcii.
- Aby przełączyć kalkulator na tryb wyjściowy, wciskaj stopniowo przyciski
- $[3.87]$   $[CD]$   $[2]$   $(Mode)$   $D$ .

#### Tryb wyjściowy kalkulatora:

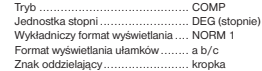

 Tryb kalkulatora jest pokazywany w górnej części wyświetlacza. Przed przystąpieniem do obliczeń sprawdź ustawienia trybu kalkulatora oraz zastosowaną jednostkę kątów.

# Pojemność wejścia danych kalkulatora

- Obszar pamięci wykorzystywany do przechowywania danych wejściowych kalkulatora umożliwia przechowywanie do 79 kroków" (jeden krok = wciśniecie przycisku numerycznego lub arytmetycznego ( **). Przyciski SHIFT** lub ALPHA nie są odczytywane jako "krok".
- W celu wykonania obliczenia można wprowadzić do 79 kroków. Po wprowadzeniu 73 kroku kursor zmieni się na znak < ostrzegając w ten sposób o zbliżającym się wyczerpaniu pojemności obszaru pamięci służącego do przechowywania danych wejściowych. Jeśli w celu wykonania obliczenia konieczne jest wprowadzenie ponad 79 kroków, wówczas obliczenie należy rozdzielić np. na połowę.
- Po wciśnięciu przycisku Ans zostanie pokazany wynik ostatniego obliczenia, który można wykorzystać do kolejnego obliczenia. Więcej informacji o tym przycisku znajdziesz w instrukcji poniżej.

© Fast ČR a. s. 1 - PL

# Poprawki w trakcie wprowadzania danych

- W celu przemieszczenia kursora na odpowiednie miejsce na linii służącej do wprowadzania danych, skorzystaj z przycisku 3lub 4.
- Aby usunąć dane znajdujące się na pozycji kursora, wciśnij przycisk DEL .
- Na skutek wciskania kolejno przycisków SHIFT i INS kursor zmieni się na  $\begin{bmatrix} 1 \\ 2 \end{bmatrix}$  po pokazaniu tego kursora można wprowadzić na tę pozycję odpowiednie wartości. Aby przełączyć się na pokazywanie "normalnego" kursora, wciśnij po kolei przyciski SHIFT oraz INS lub przycisk = .

# Ponowne pokazywanie wzoru i wyniku obliczeń

- Wykonywane obliczenia (wzór i wynik) są zapisywane w pamięci, skąd można je wywołać poprzez wciśnięcie przycisku 5. Poprzez ponowne wciśnięcie tego przycisku można przejrzeć ostatnie obliczenia.
- Poprzez wciśnięcie przycisku 3lub 4 w trakcie pokazywania ostatniego obliczenia lub bezpośrednio po zakończeniu wykonywania obliczenia przełączysz się do trybu edycji.
- Pamięć ostatniego obliczenia nie zostanie usunięta na skutek wciśnięcia przycisku AC .
- Pojemność pamięci ostatniego obliczenia (jego wzoru i wyniku) ma 128 bajtów.
- Pamięć ostatniego obliczenia zostanie usunięta na skutek:
	- wciśnięcia przycisku ON
	- wciśniecia przycisku  $\frac{\cos(2)}{\cos(3)}$   $\blacksquare$  (or = lub)
	- przełączenia kalkulatora na inny tryb
	- wyłączenia kalkulatora.

# Wyszukiwanie miejsca obliczenia, w którym doszło do błędu

 Po wystąpieniu błędu po wciśnięciu przycisku 3lub 4 kursor zostanie przesunięty na miejsce w obliczeniach, w którym doszło do błędu.

#### Instrukcja złożona

- Poprzez instrukcję złożoną rozumie się wyrażenie, na które składają się dwa lub więcej małych wyrażeń, połączonych za pomocą dwukropka (:).
- Przykład: Dodaj 2 i 3, a następnie pomnóż wynik przez 4.

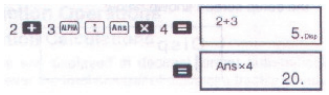

#### Wykładniczy format wyświetlania

- Kalkulator umożliwia pokazywanie maks. 10 cyfr, większe liczby są automatycznie pokazywane w postaci notacji wykładniczej. W przypadku wartości dziesiętnych można dokonać wyboru spośród dwu formatów pokazywania, za pomocą których można określić miejsce, gdzie zostanie wykorzystana notacja wykładnicza.
- Aby zmienić wykładniczy format wyświetlania wciskaj przycisk MODE (tyle razy, aż na wyświetlaczu pokaże się informacja dotycząca ustawień odpowiedniego formatu wyświetlania wykładniczego - por. rysunek:

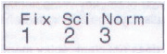

 $\bullet$  Wciśnii przycisk  $\beta$  , a nastepnie na ekranie służącym do wyboru formatu wyświetlania wykładniczego wybierz poprzez wciśnięcie przycisku 1 format NORM 1 lub poprzez wciśnięcie przycisku 2 format NORM 2 .

#### Format NORM 1

Ta notacja wykładnicza zostanie automatycznie wykorzystana w celu pokazania liczb całych składających się z ponad 10 cyfr oraz dla wartości dziesiętnych z ponad 2 miejscami dziesiętnymi.

#### Format NORM 2

Ten format wyświetlania zostanie automatycznie wykorzystany w celu pokazania liczb całych składających się z ponad 10 cyfr oraz dla wartości dziesiętnych z ponad 9 miejscami dziesietnymi.

#### **Kropka dziesiętna oraz znaki oddzielające**

- W celu określenia znaków, których będziesz używać w celu oddzielenia miejsc dziesiętnych oraz jako znaków oddzielających, skorzystaj z ekranu Disp.
- Aby zmienić znaki wykorzystywane w celu oddzielenia miejsc dziesiętnych oraz jako znaki oddzielające, wciskając przycisk MODE , wyświetl na wyświetlaczu dane odpowiadające poniższemu rysunkowi:

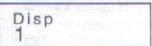

- Aby pokazać ekran wyboru, wciśnii przyciski 1 i ▶.
- Za pomocą cyfr 1 lub 2 wybierz odpowiednie znaki.

## Inicjalizacja kalkulatora

```
Aby inicjalizować kalkulator (usunąć pamięć pokazywania ostatniego obliczenia, wyniku oraz 
zmiennych) wciśnij kolejno następujące przyciski .
```
# Podstawowe obliczenia

# Obliczenia arytmetyczne

Aby przełączyć kalkulator na tryb COMP do obliczeń arytmetycznych, wciśnij po kolei przyciski MODE i 1

Wartości ujemne wewnątrz obliczenia należy podać w nawiasach, np.

$$
\sin -1.23 \rightarrow \sin \text{ } \textcircled{\textcirc} \text{ } 1.23 \text{ } \textcircled{\textcirc}
$$

• Znaku ujemności nie trzeba ujmować w nawiasie, np.<br>sin 2.34 × 10<sup>-6</sup> → [iii] 2.34 [82] (iii] 5.

Przykłady (Example):<br>Example 1:  $3 \times (5 \times 10^{-8}) = 1.5 \times 10^{-8}$ 

 $3 \times 5$   $\overline{D}$   $\overline{D}$   $\overline{D}$   $\overline{D}$ 

# Example 2:  $5 \times (9+7) = 80$  5 **E3**  $\Box$  9 **E3** 7  $\Box$  **E3**

Wszystkie operacje w nawiasie przed wciśnięciem przycisku = można pominąć.

© Fast ČR a. s. 3 - PL

#### **Obliczenia z ułamkami**

- Jeśli ogólna liczba cyfr wartości ułamka przekroczy 10 (liczba całkowita, licznik i mianownik), wówczas wartości zostaną automatycznie pokazane jako liczby dziesiętne.
- Przykłady (Example):

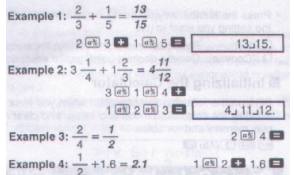

 Wyniki obliczeń z liczbami mieszanymi i liczbami dziesiętnymi są zawsze pokazywane jako liczby dziesietne.

# Zmiana liczb dziesiętnych na ułamki i odwrotnie

- Aby dokonać zmiany liczb dziesiętnych na ułamki lub odwrotnie należy postępować zgodnie z poniższymi poleceniami.
- Proces zmiany może trwać 2 sekundy lub dłużej.
- Przykłady (Example):

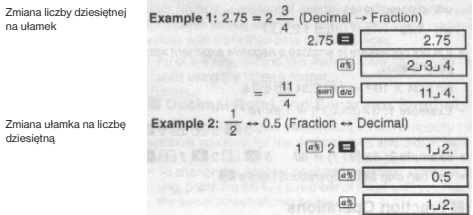

Zmiana liczby mieszanej na ułamek niewłaściwy i odwrotnie

Przykład:

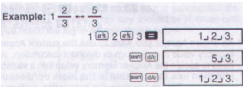

- W celu określenia formatu pokazywania wyniku obliczeń w przypadku, gdy jest on większy niż 1, można skorzystać z ekranu Disp.
- Aby zmienić format pokazywania wyniku, poprzez wciskanie przycisku MODE , wyświetl na ekranie dane zgodnie z następującym rysunkiem:

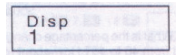

- Po wciśnięciu przycisku 1 zostanie pokazany ekran wyboru.
- Aby wybrać odpowiedni sposób pokazywania wyniku, wciśnij przycisk 1 (pokazywanie liczby mieszanej a b/c) lub przycisk 2 (pokazywanie ułamka niewłaściwego (d/c)).
- Po wybraniu formatu wyświetlania d/c w przypadku próby wprowadzenia liczby mieszanej dojdzie do powstania błędu.

#### **Obliczenia z procentami**

- Przykład 1: Obliczenie 12% z 1 500
- Przykład 2: Obliczenie ile % z 880 daje wynik 660
- Przykład 3: Dodanie 15% do 2 500
- Przykład 4: Odjęcie 25% od 3 500
- **Przykład 5: Odjęcie 20% od sumy liczb 168, 98 i 734 168 83 98 83 734 8 56 67 734**

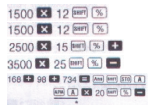

Jak widać na podstawie ostatniego przykładu, jeśli będziesz chciał wykorzystać aktualną wartość pamięci wyników, powinieneś przenieść wartość z pamięci wyników zmiennej, a następnie wykorzystać ją. (Jest to spowodowane zapisaniem wyników obliczeń w pamięci wyników obliczeń po wciśnięciu przycisku % i przed wciśnięciem przycisku - (minus)).

 Przykład 6: Jeśli do wzoru z ciężarem 500 g zostanie dodanych kolejnych 300 g we wzorze, jak będzie wartość procentowa uzyskanego w ten sposób wzoru w stosunku do pierwotnego wzoru?<br>300  $\mathbb{E}$ 3 500  $\mathbb{E}$ 1 500  $\mathbb{E}$ 1 500  $\mathbb{E}$ 1 500  $\mathbb{E}$ 1 500  $\mathbb{E}$ 1 500  $\mathbb{E}$ 1 500  $\mathbb{E}$ 1 500  $\mathbb{E}$ 1 500  $\mathbb{E}$ 1 500  $\mathbb{E}$ 1 500  $\mathbb{E}$ 1 500  $\mathbb{E}$ 1 500  $\mathbb{E}$ 1 500  $\mathbb{E}$ 1 500

 Do jakiej zmiany procentowej dojdzie po zwiększeniu wartości 40 do wartości 46 lub do wartości 48?<br>46 - 40 Februarie 196

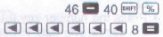

#### Obliczanie stopni, minut i sekund

- Kalkulator umożliwia wykonywanie obliczeń ze stopniami, minutami i sekundami oraz dokonywanie zmian pomiędzy wartościami w systemie dziesiętnym i sześćdziesiętnym.
- Przykład 1: Zmiana wartości dziesiętnej 2.258 na sześćdziesiętną i z powrotem na dziesiętną.

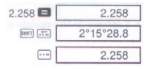

Przykład 2: Wykonanie następującego obliczenia:  $12^{\circ}34'56'' \times 3.45$ <br> $12 \boxdot 34 \boxdot 56 \boxdot 83.45$ 

# FIX, SCI i RND

 Aby zmienić ustawienia liczby miejsc dziesiętnych, liczby znaczących cyfr oraz wykładniczego formatu wyświetlania, pokaż na wyświetlaczu następujące dane poprzez wciskanie przycisku MODE :

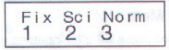

- Poprzez wciśnięcie przycisków 1, 2 lub 3 wybierz funkcję, którą chcesz zmienić:
	- 1 = liczba miejsc dziesiętnych
	- 2 = liczba miejsc znaczących
	- 3 = wykładniczy format wyświetlania
- Przykład 1: 200: 7 x 14

określ liczbę miejsc dziesiętnych (3)  $200$   $\bullet$  7  $\bullet$  14  $\bullet$  $400$  $M$ <sub>MOK</sub> .... [1] (Fix) [3] 400.000 kontynuacja obliczania wewnętrznego przy  $200$   $7$   $7$   $7$ 28.571 użyciu 12 miejsc ⊠ 14 ■ 400,000

 W poniższym przykładzie znajdują się takie same obliczenia wykonywane przy wykorzystaniu określonej liczby miejsc dziesiętnych:

wewnętrzne zaokrąglenie

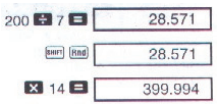

**ang....** [2] (Sci) [2] 1 **E3** 3 **E3** 

Za pomocą przycisków w usuł .... 3 (Norm) 1 usuń określenie liczby miejsc dziesiętnych.

Przykład 2: 1:3, pokazywanie wyniku przy wykorzystaniu dwu miejsc znaczących:

Za pomocą przycisków wa .... 3 (Norm) 1 usuń określenie miejsc znaczących.

 $3.3^{\circ}$ 

# Obliczenia z wykorzystaniem pamięci

Za pomocą przycisków MODE i 1 przełącz kalkulator na tryb COMP.

# Pamięć wyniku

- Poprzez wciśnięcie przycisku = po wprowadzeniu wartości lub wyrażeń dojdzie do automatycznej aktualizacji pamięci wyników, a do pamięci zostanie wprowadzony wynik obliczeń.
- Oprócz tego do aktualizacji pamięci dochodzi również po wciśnięciu przycisków  $[36]$ ,  $[M<sub>2</sub>]$ ,  $[km]$  przycisku  $[M<sub>1</sub>]$  lub przycisków  $[500]$  na których następuje wciśniecie przycisku  $A - F$  M  $X$  lub Y
- Aby wywołać zawartość pamięci wyników, wciśnij przycisk Ans .
- Do pamięci wyników można wprowadzić do 12 cyfr w przypadku mantysy i 2 cyfry w przypadku wykładnika
- Do aktualizacji pamięci nie dojdzie w przypadku, gdy wynik operacji będzie błędny.

#### Dostenne obliczenia

- Zapisany w pamięci wynik obliczeń można wykorzystać do dalszych obliczeń, jeśli zostanie on użyty jako pierwsza z wartości wprowadzonych w celu dokonania obliczeń.
- Proszę zwrócić uwagę, że na skutek wciśnięcia przycisku funkcji przy pokazanej zawartości pamięci wyników dojdzie do odpowiedniej zmiany wartości zapisanej w pamięci.
- Wynik obliczeń można również wykorzystać w połączeniu z następującymi funkcjami typu A, takimi jak funkcie  $(x^2, x^3, x^{-1}, x)$ , DRG $\blacktriangleright$ ), +, -,  $\wedge (x^3)$ ,  $\wedge \sqrt{x}$ ,  $x, \div$ , nPr and nCr, (or = lub)

# Pamięć niezależna

- Wartości mogą być wprowadzane bezpośrednio do pamięci, dodawane lub odejmowane do lub od zawartości pamięci. Pamięć niezależna jest przeznaczona przede wszystkim do wykonywania obliczeń sum.
- Pamięć niezależna korzysta z tego samego obszaru pamięci co zmienna M.
- Aby usunąć zawartość pamięci niezależnej, wciśnij przyciski .
- Przykład (Example):<br> $23 + 9 = 32$

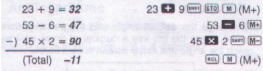

(Total = razem)

# Zmienne

- Do dyspozycji jest 9 zmiennych (A F, M, X i Y), które mogą być wykorzystywane w celu przechowywania danych wartości stałych, wyników i innych wartości.
- W celu usunięcia danych przypisanych danej zmiennej skorzystaj z przycisku 0 [mm] [10 [A], (przykład usuwania danych przyporządkowanych zmiennej A).
- W przypadku konieczności usunięcia wszystkich danych przyporządkowanych wszystkim zmiennym, użyj następującej kombinacji przycisków: [m] [cu] [1] (McI) [3]
- 

• Przykład:<br> $193.2 \div 23 = 8.4$  $193.2 \div 28 = 6.9$ 193 2 [989] [510] [A] **[2]** 23 **[3]**  $(m)(A)$   $\Box$  28

# Obliczenia z wykorzystaniem funkcji naukowych

- Aby skorzystać z funkcji naukowych kalkulatora, przełącz urządzenie na tryb COMP (przyciski MODE i 1 ).
- Niektóre obliczenia mogą wymagać dłuższego czasu.
- $\pi = 3.14159265359$

# Funkcje trygonometryczne/odwrotne do trygonometrycznych

 Aby przełączyć wyjściowe jednostki pomiaru kątów na jednostki wymagane, wyświetl na wyświetlaczu następujące dane poprzez wciskanie przycisku MODE :

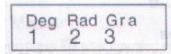

• Nastepnie za pomocą przycisków numerycznych 1, 2 lub 3 wybierz odpowiednią jednostkę pomiaru katów.

$$
(90^\circ = \frac{\pi}{2} \text{ radians} = 100 \text{ grades})
$$

Przykłady obliczeń (Example):<br>Example 1: sin 63°52'41" = 0.897859012

 $\frac{1}{2}$  (iii) 63 [iii] 52 [iii] 41 [iii]  $\Box$ Example 2:  $\cos\left(\frac{\pi}{3} \text{ rad}\right) = 0.5$  ..... (2) (Rad) **SERVICE STREET FOR THE STREET PROPERTY** Example 3:  $\cos^{-1} \frac{\sqrt{2}}{2} = 0.25 \pi \text{ (rad)} \left( = \frac{\pi}{2} \text{ (rad)} \right)$  $[mm]$  ...... [2] (Rad) ■■田田2日20日画日画面 Example 4:  $\tan^{-1} 0.741 = 36.53844577^{\circ}$ **March 1999** (March 1999) (March 1999)  $m \equiv 0.741 \equiv 1$ 

# Funkcje hiperboliczne/odwrotne do hiperbolicznych

Przykłady (Example):<br>Example 1: sinh 3.6 = 18.28545536 <br>
Frample 1: sinh 3.6 = 18.28545536 <br>
Frample 1: sinh 3.6 = 18.28545536 Example 2:  $sinh^{-1} 30 = 4.094622224$  $\begin{picture}(60,6) \put(0,0){\line(1,0){10}} \put(15,0){\line(1,0){10}} \put(15,0){\line(1,0){10}} \put(15,0){\line(1,0){10}} \put(15,0){\line(1,0){10}} \put(15,0){\line(1,0){10}} \put(15,0){\line(1,0){10}} \put(15,0){\line(1,0){10}} \put(15,0){\line(1,0){10}} \put(15,0){\line(1,0){10}} \put(15,0){\line(1,0){10}} \put(15,0){\line(1,$ 

#### Logarytmy dziesiętne i naturalne/antylogarytmy

Przykłady (Example):

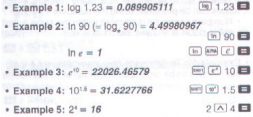

# Potega druga i potęga trzecia/pierwiastek kwadratowy i sześcienny/odwrotności/silnie/

liczby losowe/p/kombinacje i permutacje

- Przykłady 1 7 (Example):<br>Example 1:  $\sqrt{2} + \sqrt{3} \times \sqrt{5} = 5.287196909$  $\overline{(\sqrt{2})} \otimes \overline{(\sqrt{2})} \otimes \overline{(\sqrt{2})} \otimes \overline{(\sqrt{2})} \otimes \overline{(\sqrt{2})} \otimes \overline{(\sqrt{2})}$ Example 2:  $\sqrt[3]{5} + \sqrt[3]{-27} = -1.290024053$ **Ford (2")** is **8"3** from (2") (3") (6-3) or (3") **6"3** Example 3:  $\sqrt[7]{123}$  (= 1237) = 1.988647795 7回图123日 Example 4:  $123 + 30^2 = 1023$ 123 国 30 区 国 Example 5:  $12^3 = 1728$ 12 (2) 日 Example 6:  $\frac{1}{\frac{1}{3} - \frac{1}{4}} = 12$  $R$  [sm] [xn]  $\Box$ Example 7:  $8! = 40320$
- Przykład 8: Generowanie liczby losowej w zakresie od 0.000 do 0.999

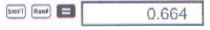

Za każdym razem zostanie wygenerowania inna liczba.

Przykład 9:

 $3\pi = 9.424777961$  $3 \text{ [mm]}$  $\pi$  $\blacksquare$ 

 Przykład 10: Sprawdzenie, ile różnych liczb czterocyfrowych może zostać wygenerowanych z kombinacji cyfr 1 - 7 (w ramach jednej liczby nie mogą się powtarzać te same cyfry, np. dozwolona jest liczba 1234, natomiast niedozwolona jest liczba 1123).

 $7$  surri  $\sqrt{nPc}$   $\Delta$ 

 Przykład 10: Sprawdzenie, ile różnych grup 4-członowych może zostać zorganizowanych wewnątrz grupy 10 cyfr.

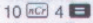

# Zmiana jednostek kątowych

• Za pomocą przycisków pokaż na wyświetlaczu następujące dane:

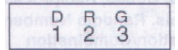

- $\bullet$  Za pomoca przycisków 1, 2 lub 3, pokazana wartość zostanie zmieniona na odpowiednia jednostkę kątową.
- Przykład: Zmiana 4.25 radianów na stopnie:

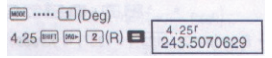

# Zmiana współrzędnych (Pol (x, y) Rec (e, q))

- Wyniki obliczeń są automatycznie przyporządkowywane do zmiennych E i F.
- Przykład 1: Zmiana współrzędnych biegunowych (*r* = 2, *q* = 60) na współrzędne prostokątne (*x*, *y*) (Deg)

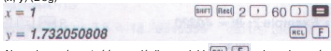

Aby zobaczyć wartość x, wciśnij przyciski <sup>[act]</sup> E aby zobaczyć wartość y, wciśnij przyciski  $[RE]$  $[$  $F]$ 

 $\boxed{\text{Poff}}$  1  $\boxed{1}$   $\boxed{V}$  3  $\boxed{1}$   $\boxed{3}$ 

 $\overline{rel}$  $\overline{F}$ 

Przykład 2: Zmiana współrzędnych prostokątnych  $(1,\sqrt{3})$  na współrzędne biegunowe  $(r, \theta)$  (Rad)

 $r = 2$  $A = 60$ 

Aby zobaczyć wartość *r*, wciśnij przyciski , aby zobaczyć wartość q, wciśnij przyciski

 $Re$ .  $F$ 

# Obliczenia z notacia inżynieryjną

- Przykład 1: Zmiana 56.088 metrów na kilometry:  $-56.088 \times 10^{3}$ 56088 **EL [86]**  $(km)$
- Przykład 2: Zmiana 0.08125 g na mg<br> $\rightarrow$  R1.25  $\times$  10<sup>-3</sup>
- $(mq)$ ٠

# Obliczenia statystyczne

 W celu wykonania obliczeń statystycznych przełącz kalkulator za pomocą przycisków MODE i 2 na tryb SD .

0.08125

- Przed wprowadzeniem danych należy za pomocą przycisków **usunał (SCI) E** usunąć pamięć obliczeń statystycznych.
- Dane należy wprowadzać w następującej kolejności: < $x$ -data>  $\boxed{01}$
- Wprowadzone dane są wykorzystywane do wykonywania obliczeń wartości  $n$ ,  $\Sigma x$ ,  $\Sigma x^2$ ,  $\bar{x}$ ,  $\sigma n$ 
	- $i$   $0n-1$  które można wywołać za nomoca przycisków podanych w poniższej tabeli:

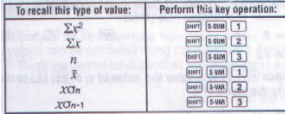

To recall ... = do www.dania wartości tego typu;

Perform this key ... = skorzystaj z następujących przycisków

Przykład: Oblicz  $\sigma_{n-1}$ ,  $\sigma_{n}$ ,  $\bar{x}$ ,  $n$ ,  $\sum x_i \sum x_i^2$  dla następujących danych:<br>55, 54, 51, 55, 53, 54, 52

W trybie SD:

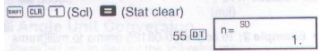

Dzięki wielokrotnemu wciskaniu przycisku DT na wyświetlaczu zostanie pokazana liczba wprowadzonych danych (wartość n).

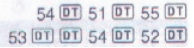

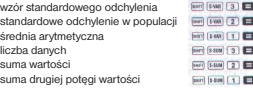

# Ostrzeżenie dotyczące wprowadzania danych

- Po dwukrotnym wciśnięciu przycisku DT te same dane zostaną wprowadzone dwukrotnie.
- W celu ponownego wprowadzenia tych samych danych można również skorzystać z przycisku (iiii), np. w przypadku konieczności wprowadzenia 110 danych, wciśnij po kolei przyciski<br>110 km<sup>3</sup> (iii) 10 km<sup>3</sup>
- Powyższą operację można wykonać w dowolnej kolejności, nie jest konieczne przestrzeganie kolejności podanej w powyższym przykładzie.
- W trakcie lub po zakończeniu wprowadzania danych można je przeglądać korzystając z przycisków ▲ lub ▼. Jeśli te same dane zostana wprowadzone kilkakrotnie (za pomoca przycisków **[www]**  $\binom{?}{?}$ ), zostaną one podczas przeglądania danych pokazane wraz z liczbą ich wprowadzeń.
- Pokazane dane można edytować. W razie potrzeby można wprowadzić nowe wartości, a następnie poprzez wciśnięcie przycisku = pokazać nowy wynik powstały po wprowadzeniu nowych danych.
- W razie konieczności wykonania innej operacji matematycznej przed jej rozpoczęciem należy wyczyścić ekran poprzez wciśnięcie przycisku AC .
- Na skutek wciśnięcia przycisku DT zamiast przycisku = po dane zostaną po ich wprowadzeniu zarejestrowane jako nowe, a stara wartość zostanie pozostawiona w pierwotnym stanie.
- $\bullet$  Wartości pokazane za pomoca przycisków  $\blacktriangle$  lub  $\nabla$  można w razie potrzeby usunać poprzez wciśniecie przycisków **EUP . Na skutek usuniecia danych zostaną** w odpowiedni sposób przesunięte wszystkie następujące po nich dane.
- Wprowadzone dane są zapisywane w pamięci kalkulatora. Po jej zapełnieniu na ekranie kalkulatora zostanie pokazany komunikat "DATA FULL". W takim wypadku należy poprzez kilkakrotne wciśnięcie przycisku = wyświetlić na ekranie dane pokazane na poniższym rysunku.

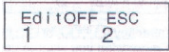

Wciśnięcie przycisku 2 umożliwia opuszczenie wprowadzania danych bez zarejestrowania ostatniej wprowadzonej wartości. Wciśnięcie przycisku 1 spowoduje zarejestrowanie wartości, która nie zostanie jednak zapisana w pamięci.

© Fast ČR a. s. 11 - PL

- Aby usunąć ostatnio wprowadzone dane, wciśnij przyciski sami [CL]
- Po wprowadzeniu danych statystycznych w trybie SD lub REG po dokonaniu następujących operacji nie można pokazywać ani edytować danych:
	- po przełączeniu kalkulatora na inny tryb
	- po zmianie typu regresii (Lin, Log, Cxp, Pwr, inv. Quad).

# Obliczenia regresji

- Aby przełączyć kalkulator na tryb REG do obliczeń regresji, wciśnij po kolei przyciski MODE i 3 .
- Po przełączeniu kalkulatora na tryb REG na wyświetlaczu zostaną pokazane następujące dane:

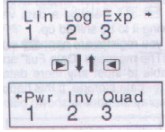

Aby wybrać odpowiedni typ regresji, skorzystaj z przycisku 1. 2 lub 3 :

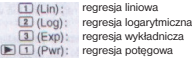

[E] (2] (Inv): regresia odwrotna

**F** 3 (Quad): regresia kwadratowa

- · Przed wprowadzeniem danych skorzystaj zawsze z kombinacji przycisków · [E] [B] [1] [Scl] (usuwanie pamięci statystycznej).
- Podczas wprowadzania danych postępuj w poniższy sposób: <x-data>  $\overline{u}$  <y-data>  $\overline{u}$
- Obliczone wartości są zależne od wprowadzonych danych. Aby wywołać wyniki obliczeń, skorzystaj z przycisków podanych w następującej tabeli:

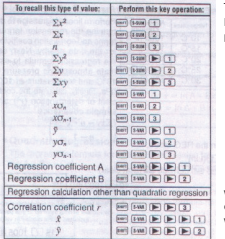

To recall ... = w celu wywołania tego typu wartości; Perform this key ... = skorzystaj z następujących przycisków;

współczynnik regresji A (B) obliczanie regresji innej niż kwadratowa; współczynnik korelacji

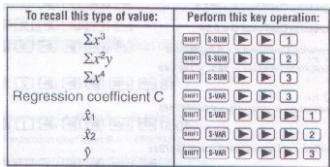

W poniższej tabeli zostały podane przyciski służące do wywoływania wyników regresji kwadratowej:

 Wartości podane w powyższych tabelach mogą być wykorzystywane w wyrażeniach w ten sam sposób, w jaki wykorzystywane są zmienne.

# Regresja liniowa

- Do obliczenia regresji liniowej należy wykorzystać wzór  $y = A + Bx$ .
- Przykład: Zależność ciśnienia atmosferycznego od temperatury:
- Przeprowadź regresję liniową w celu określenia relacji regresji i współczynnika korelacji dla danych z tabeli (Temperature = temperatura; Atmospheric Pressure = ciśnienie atmosferyczne;). Następnie skorzystaj z wzoru regresji w celu obliczenia ciśnienia atmosferycznego przy temperaturze 18 °C oraz temperatury przy ciśnieniu 1 000 hPa. W końcu oblicz współczynnik trendu (r2) i kowariancji.

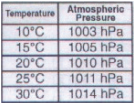

W trybie REG:  $F = [f(a) (T) / Sc]$   $F = [S(ta) c]$  $10 \square 1003$  or  $n =$ 

Dzięki wielokrotnemu wciskaniu przycisku DT na wyświetlaczu zostanie pokazana liczba wprowadzonych danych (wartość n).

 $\left(\frac{\sum xy - n \cdot \bar{x} \cdot \bar{y}}{n-1}\right)$ .

współczynnik regresji A współczynnik regresji B współczynnik korelacji ciśnienie atmosferyczne przy 18 °C

temperatura przy ciśnieniu 1 000 hPa

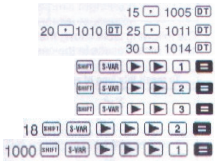

współczynnik trendu wzór kowariancji

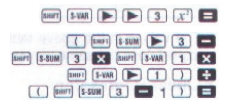

#### Regresja logarytmiczna, wykładnicza, potęgowa i odwrotna

- W celu wywołania wyników wymienionych typów regresji wykorzystaj takie same operacje z przyciskami jak przy regresji liniowej.
- Wzory obliczeń wymienionych typów regresji są podane w następującym przeglądzie:
	- regresia logarytmiczna  $y = A + B \cdot \ln x$
	- regresja wykładnicza ..................
	- regresja potenowa  $y = A \cdot x^B (\ln y) = \ln A + \sin x$
	- regresja odwrotna .....................

# Regresja kwadratowa

- Wzór obliczeń regresii kwadratowej:  $V = A + Bx + Cx^2$
- Przykład: Przeprowadź regresję kwadratową w celu określenia relacji regresji danych wymienionych w tabeli. Następnie skorzystaj z wzoru regresii w celu oszacowania wartości *y* při *xi* = 16 a  $\hat{x}$  = dla *xi* = 20.

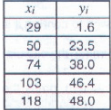

W trybie REG: (Stat clear = usuwanie danych statystycznych)

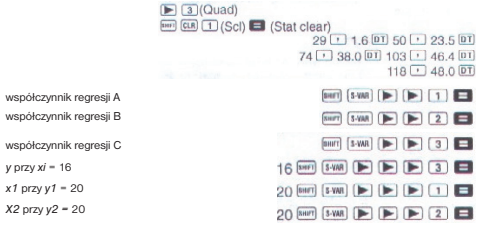

#### Ostrzeżenie dotyczące wprowadzania danych

- Po dwukrotnym wciśnięciu przycisku DT te same dane zostaną wprowadzone dwukrotnie.
- Można również ponownie wprowadzić te same dane poprzez wciśnięcie przycisków er [1], np. w celu wprowadzenia danych "20 i 30" wciśnij pięciokrotnie po kolei przyciski<br>20  $\boxed{1}$  30 km  $\boxed{1}$  5  $\boxed{01}$
- Powyższe wyniki można uzyskać w dowolnej kolejności nie jest konieczne przestrzeganie podanej kolejności wprowadzania danych.

 Do obliczeń regresji mają zastosowanie odpowiednio ostrzeżenia dotyczące wprowadzania i edycji danych służących do obliczenia standardowego odchylenia.

# Informacje techniczne

# W razie pojawienia się problemu...

Jeśli wynik obliczeń nie będzie zgodny z Twoimi przewidywaniami lub w razie wystąpienia błędu, wykonaj następujące kroki:

- 1. Aby inicjalizować wszystkie tryby i ustawienia kalkulatora, wciśnij stopniowo następujące przyciski:  $\boxed{\text{mm}$   $\boxed{\text{cm}}$   $\boxed{2}$  (Mode)  $\boxed{\text{cm}}$
- 2. Sprawdź zastosowany wzór obliczeń.
- 3. Przełącz kalkulator na odpowiedni tryb i powtórz obliczenia.

Jeśli po zastosowaniu powyższej procedury nie dojdzie do usunięcia błędu, wciśnij przycisk <sup>(DN)</sup> Kalkulator dokona testu i w przypadku znalezienia jakichkolwiek nieprawidłowości, usunie z pamięci wszelkie dane. Przed wykonaniem testu należy archiwizować (np. w formie pisemnej) wszelkie ważne dane zapisane w pamięci kalkulatora.

# Komunikaty o błędach

Po pojawieniu się komunikatu o błędach na wyświetlaczu kalkulatora dojdzie do jego zablokowania.

• Aby usunąć komunikat o błędzie, wciśnii przycisk. AV lub za pomocą przycisku ◀ lub ▶ przejdź na miejsce obliczeń, w którym doszło do błędu i usuń problem.

Na wyświetlaczu kalkulatora mogą zostać pokazane następujące komunikaty o błędach:

#### **MathERROR**

#### Przyczyny:

- Wynik obliczeń jest poza dozwolonym zakresem obliczeń.
- Próba wykonania obliczeń przy wykorzystaniu wartości przekraczającej dozwolony zakres wartości wejściowych.
- Próba dokonania nielogicznej operacji (jak np. dzielenie przez zero).

#### Usuwanie:

- Sprawdź wartości wejściowe obliczeń i zadbaj o to, aby były one zgodne z zakresem dozwolonych wartości wejściowych. Zwróć szczególną uwagę na wartości zapisane w wykorzystywanych obszarach pamięci.

#### **StackERROR**

#### Przyczyny:

- Została przekroczona pojemność skrzynek wartości liczbowych lub skrzynki poleceń.

# Usuwanie:

- Uprość obliczenie. Skrzynka wartości liczbowych ma 10 poziomów, a skrzynka poleceń ma 24 poziomy.
- Podziel obliczenie na połowe, ewentualnie na więcej części.

#### **Syntax ERROR**

#### Przyczyny:

- Próba dokonania nielogicznej operacji matematycznej (jak np. dzielenie przez zero). Usuwanie:
- Za pomoca przycisków ◀ lub ▶ przejdź na miejsce w obliczeniach, na którym doszło do błędu, a następnie wykonaj potrzebne poprawy.

# **Arg ERROR**

#### Przyczyny:

Niewłaściwe wykorzystanie argumentu.

#### Usuwanie:

Za pomocą przycisków ◀ lub ▶ przejdź na miejsce w obliczeniach, w którym doszło do błędu, a następnie wykonaj potrzebne poprawy.

© Fast ČR a. s. 15 - PL

# Kolejność operacji

Kalkulator wykonuje poszczególne operacje w następującej kolejności:

- 1. Zmiana współrzędnych.
- 2. Funkcje typu A są to funkcje, w przypadku których najpierw wprowadzana jest wartość, a dopiero potem dochodzi do wciśnięcia przycisku funkcji.
- 3. Potegi i pierwiastki.
- 4. a b/c
- 5. Skrócony format mnożenia przed nazwą pamięci lub nazwą zmiennej jak np.  $2\pi$ ,  $3e$ ,  $5A$ ,  $\pi A$ , itd.
- 6. Funkcje typu B w przypadku tych funkcji dochodzi najpierw do wciśnięcia przycisku funkcji, a następnie do wprowadzenia wartości, np.<br>  $\sqrt{ }$ ,  $\sqrt[3]{ }$ , log, ln,  $e^{i}$ , 10<sup>i</sup>, sin, cos, tan, sin<sup>-1</sup>, cos<sup>-1</sup>,  $\tan^{-1}$ , sinh, cosh, tanh, sinh<sup>-1</sup>, cosh<sup>-1</sup>, tanh<sup>-1</sup>, (-)
- 7. Skrócony format mnożenia przed funkcjami typu B, jak np.  $2\sqrt{3}$ , Alog2 itd.
- 8. Permutacje i kombinacje.
- 9. Mnożenie i dzielenie.
- 10. Dodawanie i odejmowanie.

#### Informacje dodatkowe

- Operacje o tym samym priorytecie są wykonywane w kierunku od prawej do lewej strony.
- Pozostałe operacje są wykonywane w kierunku od lewej do prawej strony.
- Najpierw wykonywane są operacje w nawiasach zamkniętych.
- Jeśli w skład obliczeń wchodzi argument, który jest liczbą ujemną, wówczas liczba ta musi zostać podana w nawiasie zamkniętym. Znak ujemności jest traktowany jak funkcja typu B. Z tego względu należy zwrócić szczególna uwagę na obliczenia zawierające funkcję typu A o wysokim priorytecie, ewentualnie na operacje podnoszenia do potęgi i wyciągania pierwiastków.

$$
Przyk4ad: \begin{cases} (-2)^{n} = 16 \\ -2^{4} = -16 \end{cases}
$$

# Skrzynki

Kalkulator wykorzystuje w celu tymczasowego przechowywania danych w celu ich przetworzenia w kolejności zgodnej z ich ważnością (por. powyżej) obszary pamięci oznaczane skrzynkami. Do przechowywania wartości liczbowych służy skrzynka wartości liczbowych, a do przechowywania poleceń - skrzynka poleceń.

Pojemność skrzynki wartości liczbowych ma 10 poziomów, a skrzynka poleceń ma 24 poziomy. W przypadku próby wykonania operacji przekraczającej pojemność skrzynek pojawi się komunikat Stack ERROR.

Przykład:

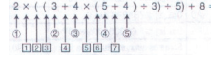

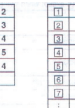

Na lewo: skrzynka wartości liczbowych

Na prawo: skrzynka poleceń

Obliczenia są wykonywane w kolejności zgodnej z ich priorytetem, na skutek stopniowego wykonywania obliczeń ze skrzynek są stopniowo usuwane zapisane wartości i polecenia.

# Dozwolone zakresy danych wejściowych

- Kalkulator wykonuje obliczenia wewnętrzne przy użyciu 12 cyfr.
- Dokładność obliczeń wynosi zazwyczaj +/- 1 cyfrę ostatniego pokazanego miejsca.

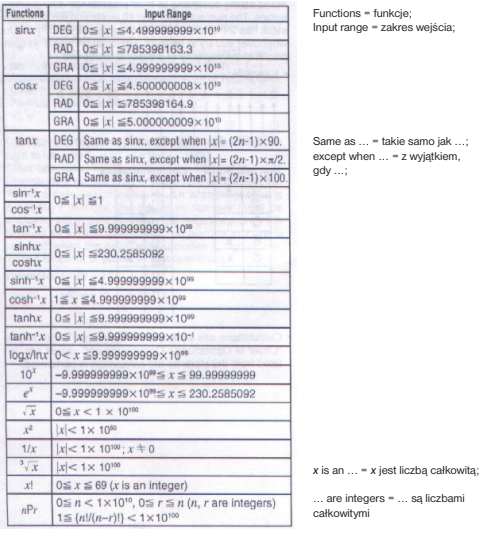

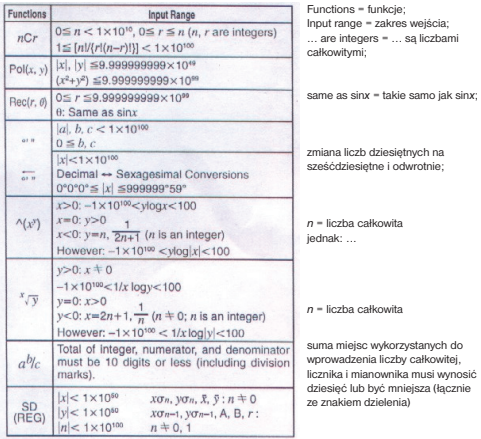

W przypadku prostych obliczeń błąd obliczeniowy dotyczy 1 cyfry ostatniego miejsca (w przypadku wyświetlania liczby w formacie wykładniczym bład obliczeniowy dotyczy +/- 1 cyfry ostatniego znaczącego miejsca). W przypadku wyników wykonywanych stopniowo błędy są dodawane, w wyniku czego dochodzi do ich powiększania (dotyczy to również wewnętrznych obliczeń wykonywanych stopniowo przy użyciu funkcji  $\wedge$ ( $x^y$ ),  $\wedge$  y,  $x!$ ,  $\sqrt[3]{y}$ ,  $nPr$ ,  $nCr$  itd.

Jeśli funkcje pojawiają się w pobliżu poszczególnego punktu lub punktu zwrotnego błędy są sumowane i stają się błędami poważnymi.

Zmiany designu i danych technicznych zastrzeżone bez uprzedniego ostrzeżenia.

**EN: The manufacturer reserves the rights to errors and changes in this user's manual without prior notice.** 

**CZ: Výrobce si vyhrazuje právo na chyby a změny v tomto návodu bez předchozího upozornění** 

**SK: Výrobca si vyhradzuje právo na chyby a zmeny v tomto návode bez predchádzajúceho upozornenia.** 

**HU: A gyártó fenntartja az útmutató eltéréseinek és változtatásainak jogát előzetes figyelmeztetés nélkül.**

**PL: Producent zastrzega sobie prawo do błędów i zmian w niniejszej instrukcji bez uprzedzenia.**

#### **EN – Disposal of Used Electrical & Electronic Equipment**

The meaning of the symbol on the product, its accessory or packaging indicates that this product shall not be treated as household waste. Please, dispose of this equipment at your applicable collection point for the recycling of electrical & electronic equipments waste. In the European Union and Other European countries which there are separate collection systems for used electrical and electronic product. By ensuring the correct disposal of this product, you will help prevent potentially hazardous to the environment and to human health, which could otherwise be caused by unsuitable waste handling of this product. The recycling of materials will help conserve natural resources. Please do not therefore dispose of your old electrical and electronic equipment with your household waste. For more detailed information about recycling of this product, please contact your local city office, your household waste disposal service or the shop where you purchased the product.

#### **CZ – Likvidace použitých elektrických a elektronických zařízení**

Tento symbol na výrobku, jeho příslušenství nebo obalu označuje, že s tímto výrobkem nesmí být zacházeno jako s domovním odpadem. Výrobek zlikvidujte jeho předáním na sběrné místo pro recyklaci elektrických a elektronických zařízení. V zemích evropské unie a jiných evropských zemích existují samostatné sběrné systémy pro shromažďování použitých elektrických a elektronických výrobků. Zajištěním jejich správné likvidace pomůžete prevenci vzniku potenciálních rizik pro životní prostředí a lidské zdraví, která by mohla vzniknout nesprávným zacházením s odpady. Recyklace odpadových materiálů napomáhá udržení přírodních zdrojů surovin - z uvedeného důvodu nelikvidujte prosím vaše stará elektrická a elektronická zařízení s domovním odpadem. Pro získání podrobných informací k recyklaci tohoto výrobku kontaktujte prosím pracovníka ochrany životního prostředí místního (městského nebo obvodního) úřadu, pracovníky sběrného dvora nebo zaměstnance prodejny, ve které jste výrobek zakoupili.

#### **SK – Likvidácia použitých elektrických a elektronických zariadení**

Tento symbol na výrobku, jeho príslušenstve alebo obale označuje, že sa s týmto výrobkom nesmie zaobchádzať ako s domovým odpadom. Výrobok zlikvidujte jeho odovzdaním na zbernom mieste pre recykláciu elektrických a elektronických zariadení. V krajinách európskej únie a v iných európskych krajinách existujú samostatné zberné systémy pre zhromažďovanie použitých elektrických a elektronických výrobkov. Zaistením ich správnej likvidácie pomôžete prevencii vzniku potenciálnych rizík pre životné prostredie a ľudské zdravie, ktoré by mohli vzniknúť nesprávnym zaobchádzaním s odpadmi. Recyklácia odpadových materiálov napomáha udržaniu prírodných zdrojov surovín - z uvedeného dôvodu nelikvidujte prosím vaše staré elektrické a elektronické zariadenia s domovým odpadom. Pre získanie potrebných informácií k recyklácii tohto výrobku kontaktujte prosím pracovníka ochrany životného prostredia miestneho (mestského či obvodného) úradu, pracovníkov zberného dvora alebo zamestnancov predajne, v ktorej ste výrobok zakúpili.

#### **HU – Feleslegessé vált elektromos és elektronikus készülékek hulladékként való eltavolítása** (Használható az Európai Unió és egyéb európai országok szelektív hulladékgyũjtési rendszereiben)

Ez a szimbólum a készüléken vagy a csomagolásán azt jelzi, hogy a terméket ne kezelje háztartási hulladékként. Kérjük, hogy az elektromos es elektronikai hulladék gyũjtésére kijelölt gyũjtőhelyen adja le. A feleslegessé vált termékének helyes kezelésével segít megelőzni a környezet és az emberi egészség károsodását, mely bekövetkezhetne, ha nem követi a hulladék kezelés helyes módját. Az anyagok újrahasznosítása segít a természeti erőforrások megőrzésében. A termék újrahasznosítása érdekében további információért forduljon a lakóhelyén az illetékesekhez, a helyi hulladékgũyjtő szolgáltatóhoz vagy ahhoz az üzlethez, ahol a terméket megvásárolta.

#### **PL – Utylizacja niepotrzebnego sprzętu elektrycznego i elektronicznego**

Taki symbol na produkcie lub na jego opakowaniu oznacza, że produkt nie może być traktowany jako odpad komunalny, lecz powinien być dostarczony do odpowiedniego punktu zbiórki sprzętu elektrycznego i elektronicznego, w celu przerobu i odzysku odpadów. W krajach Unii Europejskiej i w pozostałych krajach europejskich są odrębne systemy segregacji odpadów przeznaczone do utylizacji sprzętu elektrycznego i elektronicznego. Przez takie pro ekologiczne zachowanie zapobiegają Państwo potencjalnym negatywnym wpływom na środowisko naturalne oraz na zdrowie ludzi, jakie mogłyby wystąpić w przypadku niewłaściwego procesu składowania tego produktu. Przez zagospodarowanie materiałów oszczędzamy również surowce naturalne. Aby uzyskać bardziej szczegółowe informacje na temat przerobu i odzysku materiałów elektronicznych z tego produktu, proszę skontaktować się z urzędem miasta lub gminy, lokalnym zakładem utylizacji sprzętu elektrycznego i elektronicznego lub ze sklepem, w którym produkt został zakupiony.

# $\epsilon$

- EN: This symbol on the product, its accessories or packaging indicates that it conforms to European requirements for equipment operated at low voltages and requirements for electromagnetic compatibility.
- CZ: Tento symbol na výrobku, jeho příslušenství nebo obalu označuje. že přístroj odpovídá evropským požadavkům na zařízení s provozem nízkého napětí a požadavkům na elektromagnetickou kompatibilitu.
- SK: Tento symbol na výrobku, jeho príslušenstve alebo obale označuje, že prístroj zodpovedá európskym požiadavkám na zariadenia s prevádzkou nízkeho napätia a požiadavkám na elektromagnetickú kompatibilitu.
- HU: Ez a terméken, annak tartozékain vagy csomagolásán látható szimbólum azt jelzi, hogy a készülék megfelel az alacsony feszültségen üzemelő berendezések és az elektromágneses kompatibilitás tekintetében szabott európai követelményeknek.
- PL: Symbol umieszczony na produkcie, jego wyposażeniu dodatkowym lub opakowaniu, oznacza, że urządzenie spełnia europejskie wymogi dotyczące eksploatacji urządzeń zasilanych niskim napięciem oraz wymogi zgodności elektromagnetycznej.

**Manufacturer: FAST ČR, a.s. U Sanitasu 1621 CZ-25101 Říčany Czech Republic**

43030CS221004